# <span id="page-0-0"></span>Alcatel **OmniPCX** *Enterprise*

# **Sprach-Mail Alcatel 4645**

# **Benutzerleitfaden**

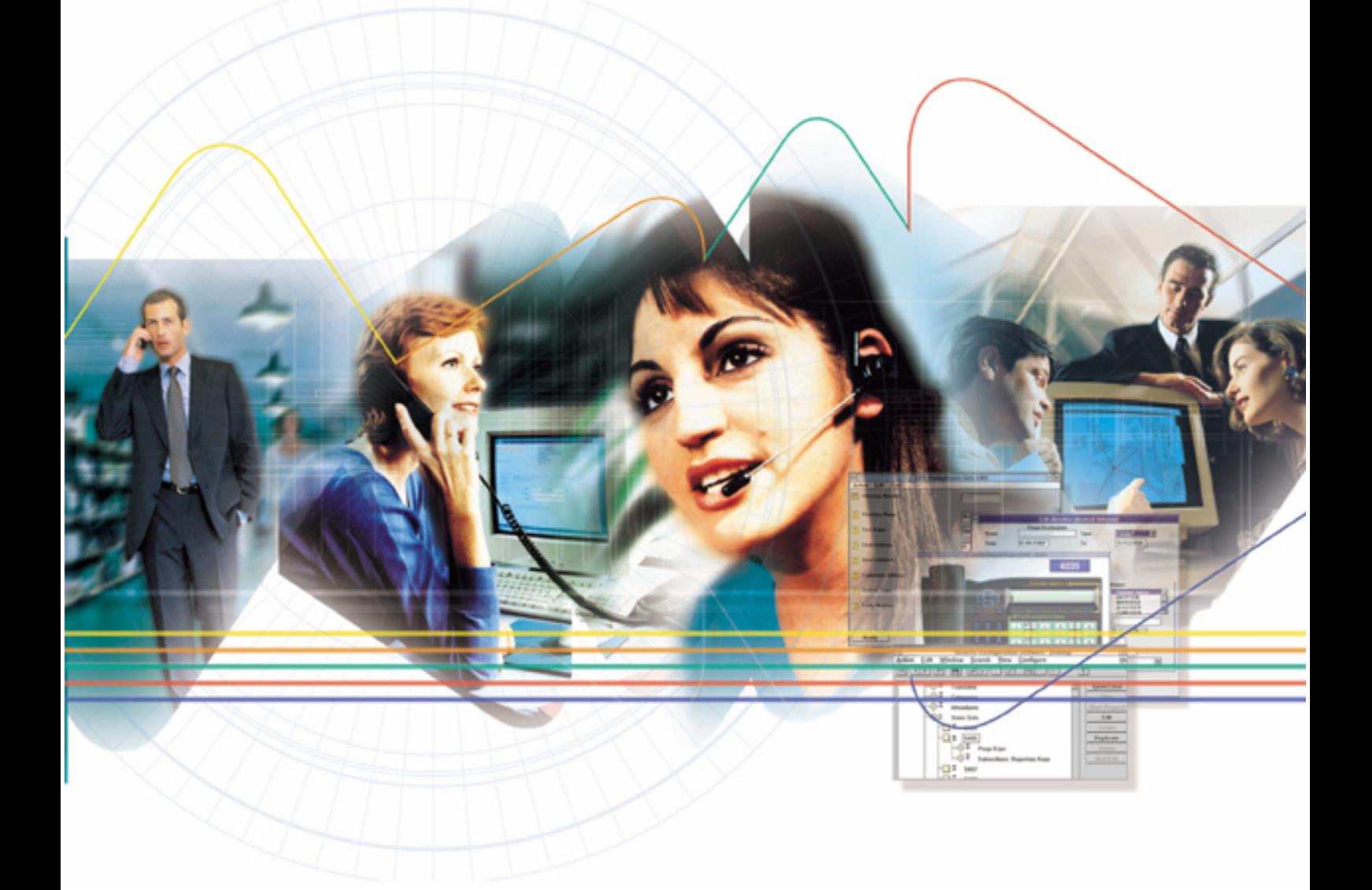

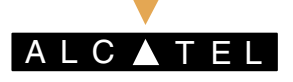

#### **HINWEIS:**

Die in diesem Dokument enthaltenen Produktspezifikationen können ohne vorherige Ankündigung geändert werden. Die in diesem Dokument beschriebenen Produkte und Services werden eventuell nicht in allen Ländern angeboten. Bitte wenden Sie sich an Ihren Alcatel-Vertreter oder an Ihren Verkaufsstützpunkt, um die neuesten Informationen zu erhalten.

Copyright © 2002 Alcatel. Alle Rechte für alle Länder vorbehalten. Dieses Dokument darf selbst teilweise nicht ohne die ausdrückliche Genehmigung von Alcatel vervielfältigt werden.

Die Logos Alcatel<sup>®</sup> und Alcatel sind gesetzlich geschützte Warenzeichen im Besitz von Alcatel. Sämtliche weiteren zitierten Warenzeichen sind das Eigentum des jeweiligen Unternehmens.

Diese Anleitung ist aktualisiert worden für die Version R5.1 aktualisiert.

Die CE-Kennzeichnung gibt an, dass dieses Produkt die folgenden Richtlinien der EU erfüllt:

<sup>- 89/336/</sup>CEE (Elektromagnetische Kompatibilität)

<sup>- 73/23/</sup>CEE (Niederspannungssicherheit)

<sup>- 1999/5/</sup>CE (R&TTE)

<span id="page-2-0"></span>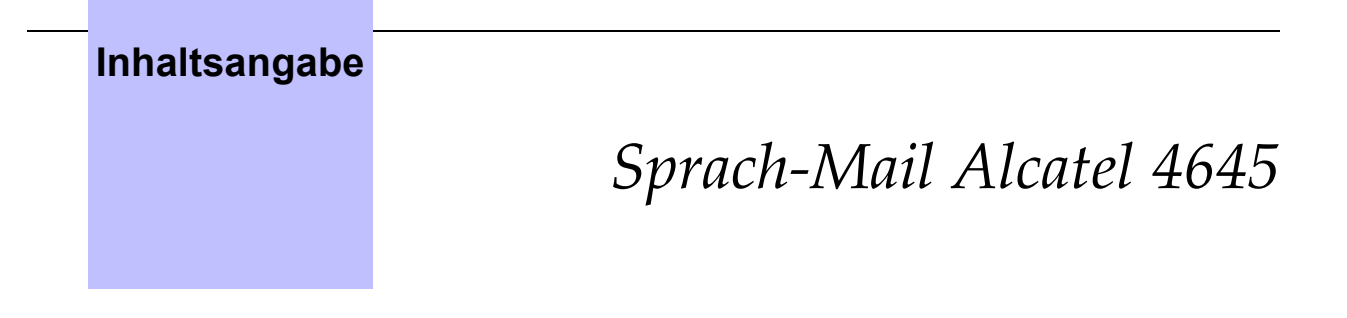

# **[Kapitel 1](#page-6-0)** Präsentation

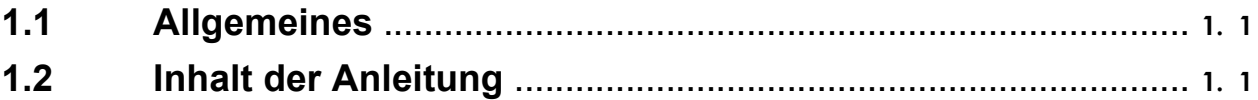

# **[Kapitel 2](#page-8-0)**

[Benutzte S](#page-8-0)ymbole

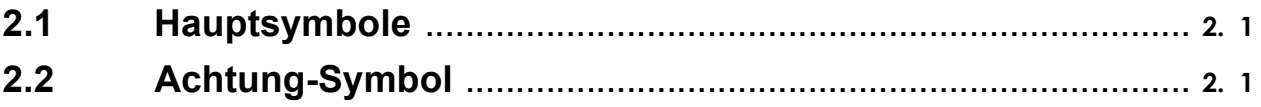

# **[Kapitel 3](#page-10-0)** [Anschluss](#page-10-0) an die Sprachbox

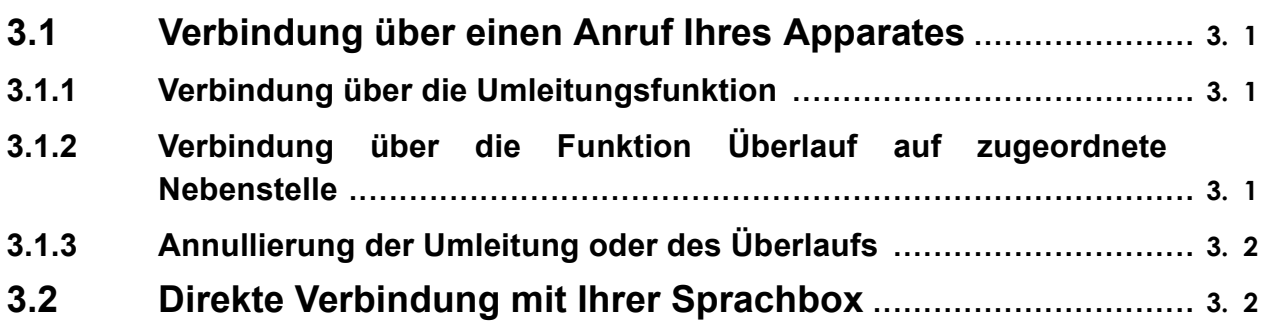

Sprach-Mail Alcatel 4645

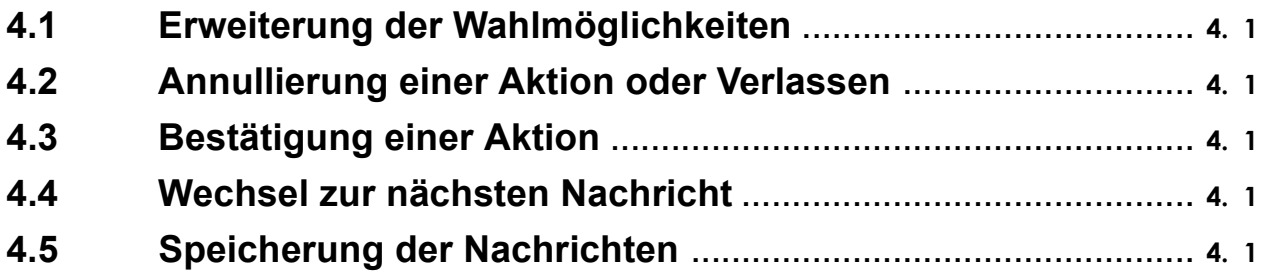

# **Kapitel 5** Zugriff auf die Sprachbox

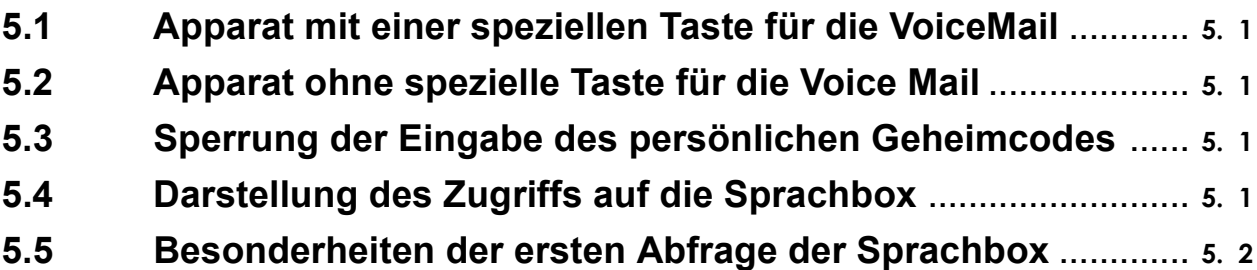

# **Kapitel 6** Abfrage der Nachrichten

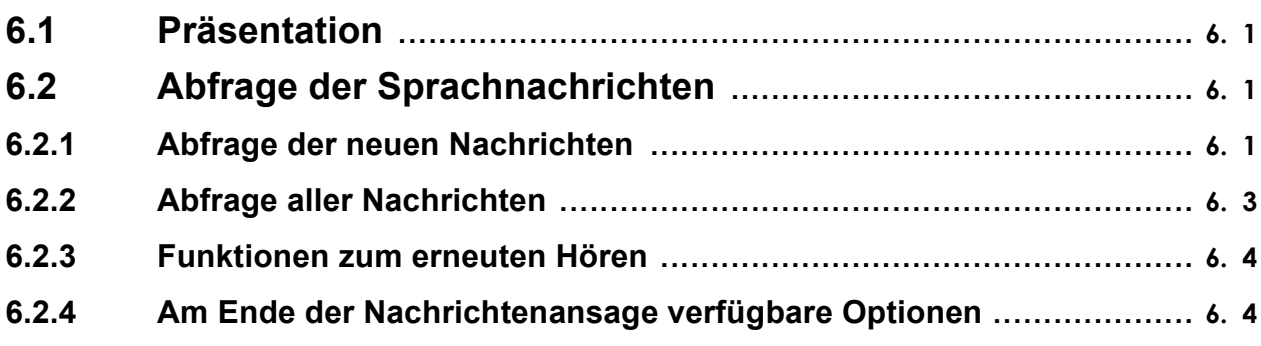

# Sprach-Mail Alcatel 4645

# **Kapitel 7**

# Senden von Nachrichten

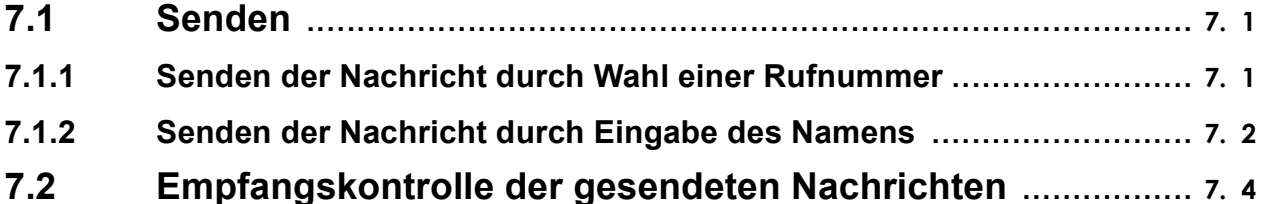

# **Kapitel 8** Persönliche Optionen

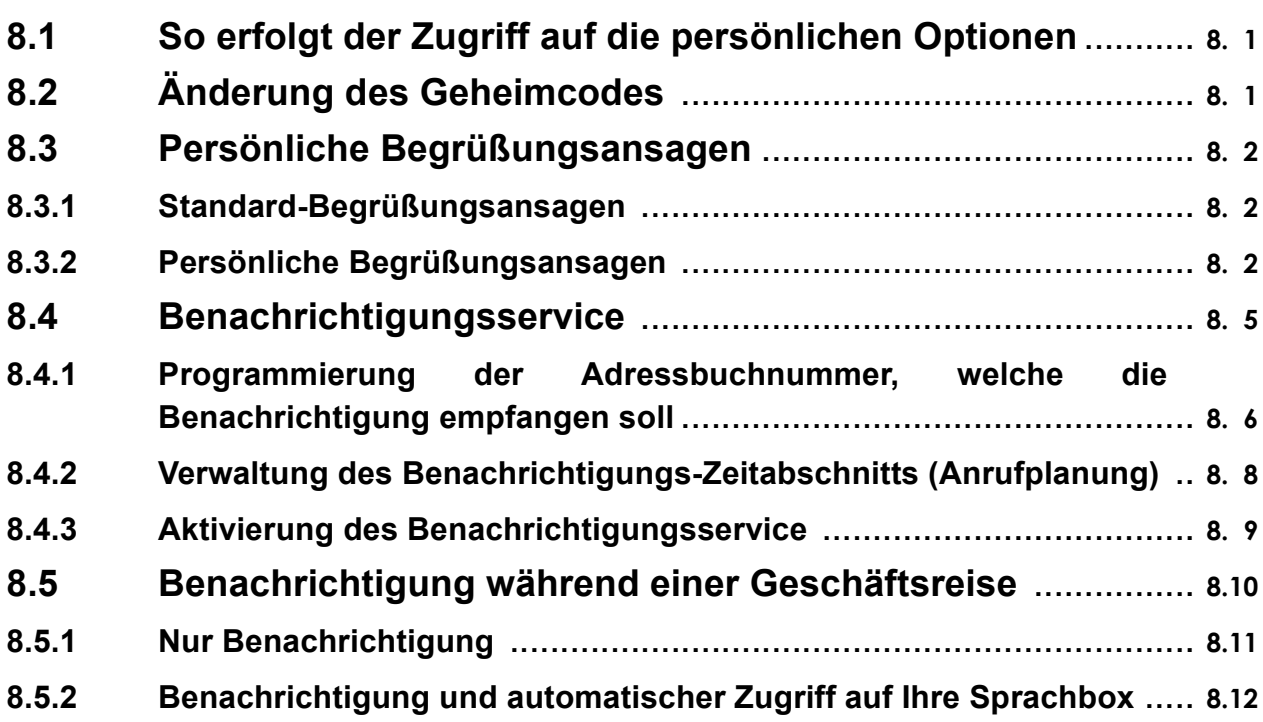

*[Sprach-Mai](#page-0-0)l Alcatel 4645*

# **[Kapitel 9](#page-42-0)** [Notizen](#page-42-0)

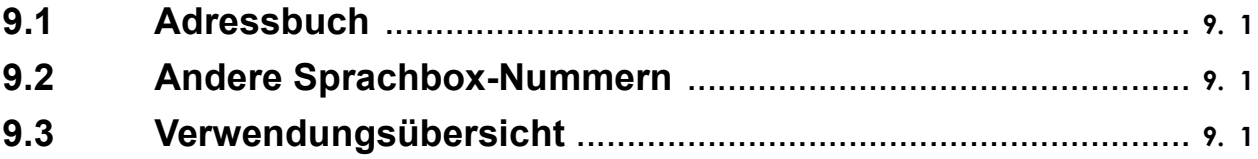

# **1** *Präsentation*

#### <span id="page-6-0"></span>**1.1 Allgemeines**

Der Alcatel Voice Mail Server 4645 ermöglicht es den Anrufern, eine Nachricht in der Ihnen vom Administrator zugewiesenen Sprachbox zu hinterlassen, falls Ihr Apparat besetzt ist oder Sie zum Zeitpunkt des Anrufs abwesend sind.

Das Vorhandensein einer neuen Nachricht in Ihrer Sprachbox wird an Ihrem Apparat durch das Blinken einer LED angezeigt:

- Bei den Apparaten 4004 und 4010:
	- Die (rote) LED blinkt, wenn es noch nicht abgefragte Nachrichten oder abgefragte, aber noch nicht archivierte oder gelöschte Nachrichten gibt,
	- Die (rote) LED leuchtet, wenn es archivierte Nachrichten gibt,
	- Wenn die (rote) LED erloschen ist, gibt es keine Nachricht in Ihrer Sprachbox.
- Bei den Apparaten 4020 und 4035:
	- Die (grüne) LED und das Symbol blinken, wenn es noch nicht abgefragte Nachrichten oder abgefragte, aber noch nicht archivierte oder gelöschte Nachrichten gibt,
	- In allen anderen Fällen ist die (grüne) LED erloschen und das Symbol blinkt nicht.

#### **1.2 Inhalt der Anleitung**

Diese Anleitung soll Ihnen dabei helfen, sich mit dem Alcatel Voice Mail Server 4645 vertraut zu machen, indem die Verwendung der folgenden vier Tasten an einem analogen Apparat oder an einem UA-Apparat mit oder ohne dynamischer Taste beschrieben wird:

- Zugriff auf die Sprachbox, siehe kapitel *Zugriff auf die Sprachbox*,
- Abfragen der Nachrichten, siehe kapitel *Abfrage der Nachrichten*,
- Senden von Nachrichten, siehe kapitel *Senden von Nachrichten*,
- Persˆnliche Optionen, siehe kapitel *Persˆnliche Optionen*.

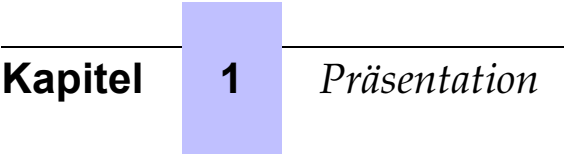

<span id="page-8-0"></span>

# **2** *Benutzte Symbole*

### **2.1 Hauptsymbole**

Die Symbole, welche die Bedienfunktionen darstellen, befinden sich in der Mitte der Tabelle. Die zu verwendenden dynamischen Tasten sind, wenn sie verfügbar sind, im linken Teil der Tabelle angegeben.

*Hinweis: Beispiel in der untenstehenden Tabelle NeuNac* Die Beschreibung und die Optionen sind im rechten Teil der Tabelle angegeben.

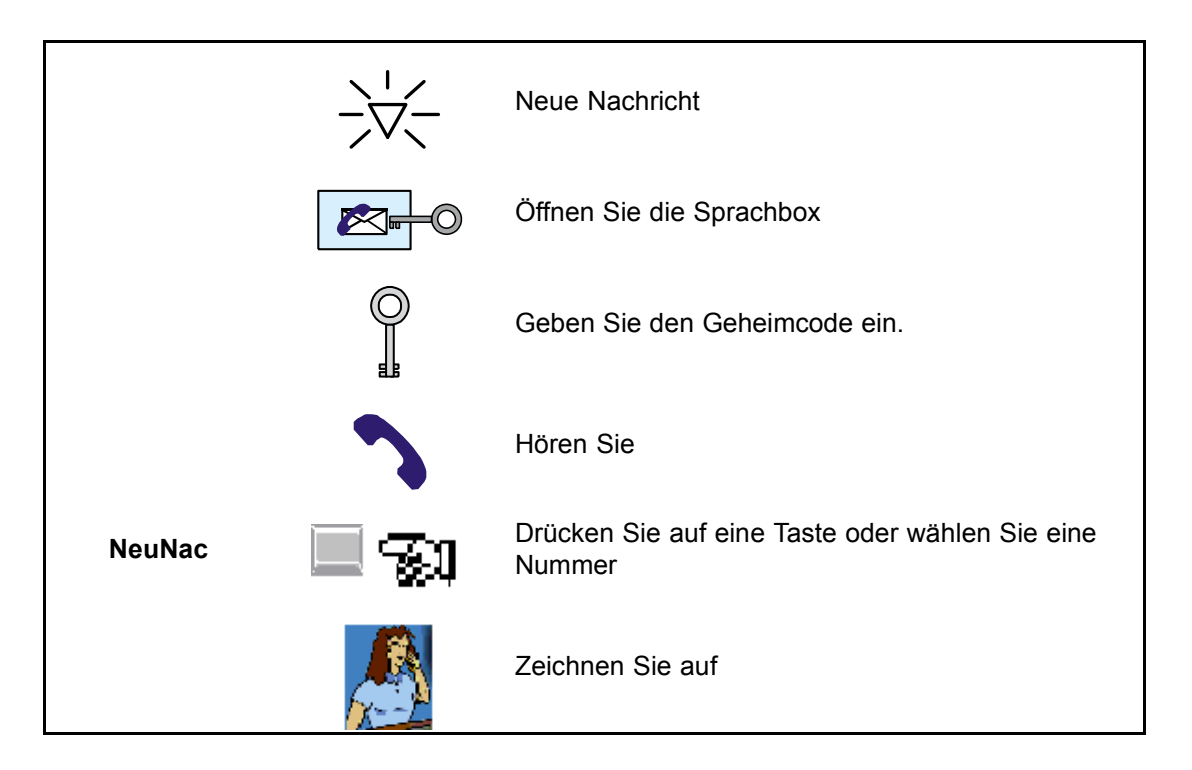

### **2.2 Achtung-Symbol**

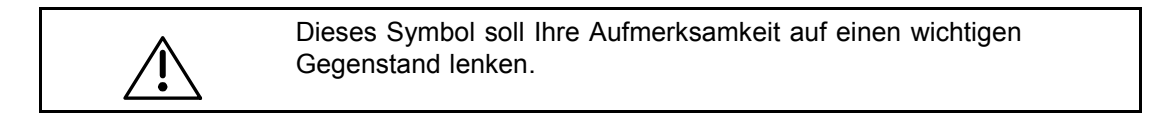

Hinweis: Während des Abhörens der Nachricht hören Sie "Paßwort". Es handelt sich um einen *Geheimcode und der Ausdruck ist in diesem Dokument berichtigt worden.*

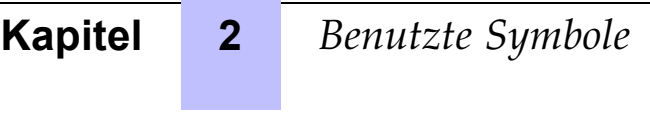

<span id="page-10-0"></span>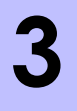

# **3** *Anschluss an die Sprachbox*

### **3.1** Verbindung über einen Anruf Ihres Apparates

Die auf Ihrem Apparat eintreffenden Anrufe werden nur dann an Ihre Sprachbox weitergeleitet, wenn Sie mit ihr verbunden sind. Sie haben zwei Möglichkeiten, diese Verbindung herzustellen: Die Funktion Umleitung oder die Funktion Überlauf auf zugeordnete Nebenstelle.

#### **3.1.1** Verbindung über die Umleitungsfunktion

Wählen Sie eine der folgenden Umleitungsvorwahlen:

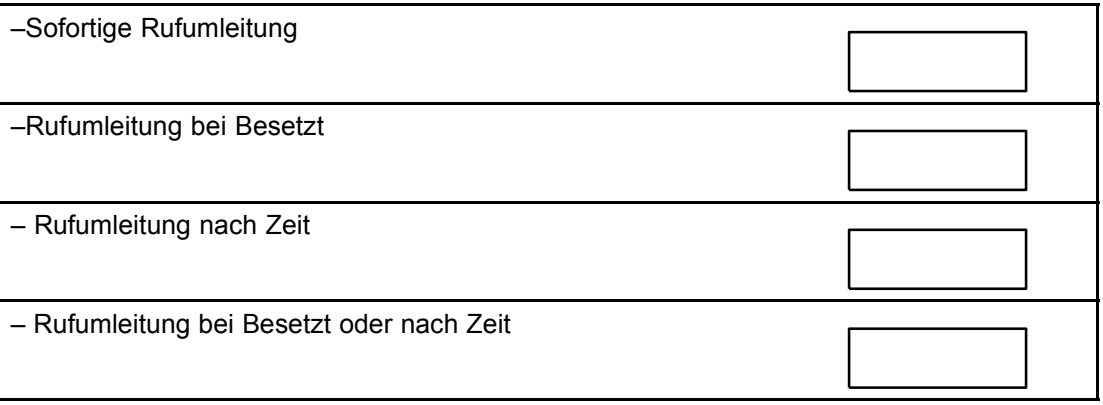

Wählen Sie die gewünschte Umleitungsvorwahl gefolgt von der Vorwahl für den Zugriff auf die Voice Mail.

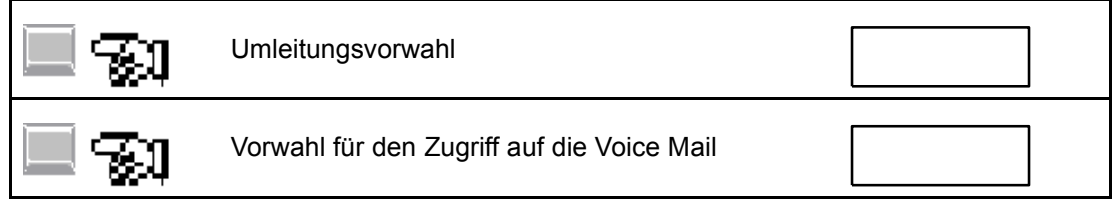

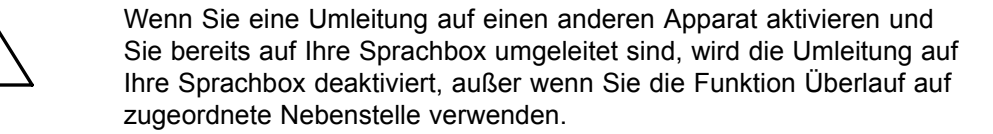

#### **3.1.2** Verbindung über die Funktion Überlauf auf zugeordnete Nebenstelle

Wir empfehlen Ihnen, die Funktion Überlauf auf zugeordnete Nebenstelle zu verwenden, da sie eine implizite Verbindung zu Ihrer Sprachbox herstellt. Sie garantiert, dass die Anrufe, die Sie nicht beantwortet haben, auf die Voice Mail umgeleitet werden.

 $\bigwedge$ 

<span id="page-11-0"></span>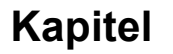

Wählen Sie den Code der Funktion Überlauf auf zugeordnete Nebenstelle gefolgt vom Code für den Zugriff auf die Voice Mail.

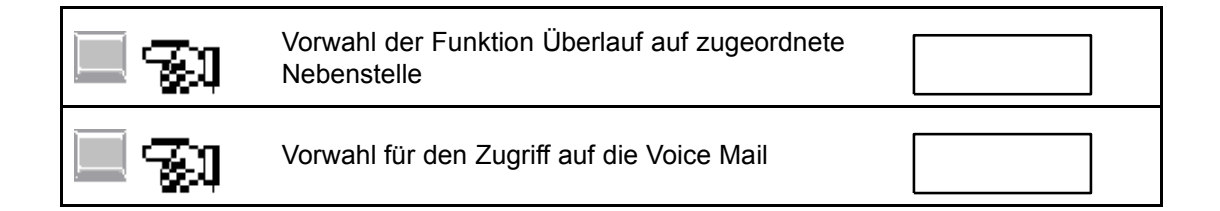

#### 3.1.3 Annullierung der Umleitung oder des Überlaufs

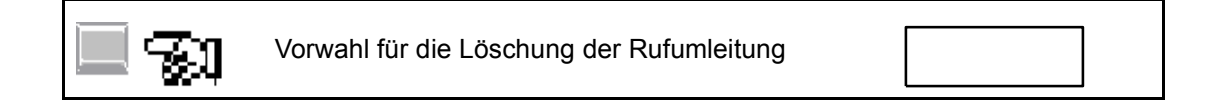

#### **3.2 Direkte Verbindung mit Ihrer Sprachbox**

Die Anrufer haben ohne Anruf Ihres Apparates direkten Zugriff auf Ihre Sprachbox, um dort eine Nachricht zu hinterlassen. Dazu müssen Sie folgendermaßen vorgehen:

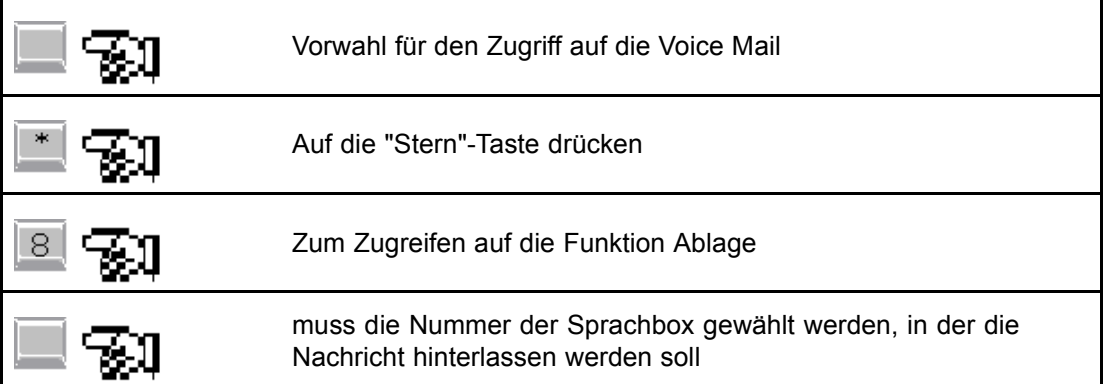

**4** *Empfehlungen*

<span id="page-12-0"></span>Nachfolgend einige allgemeine Tipps für eine bessere Verwendung der Voice Mail, nachdem Sie auf die Sprachbox zugegriffen haben.

#### **4.1 Erweiterung der Wahlmˆglichkeiten**

Das Menü der Ansage enthält nur fünf Wahlmöglichkeiten. Wählen Sie <sup>0</sup> , um die anderen, seltener verwendeten Wahlmöglichkeiten zu erhalten.

#### **4.2 Annullierung einer Aktion oder Verlassen**

Drücken Sie auf  $\lceil * \rceil$ , um die vorherige Eingabe zu annullieren oder ein Menü zu verlassen. In den meisten Fällen kehren Sie in das vorherige Menü zurück, wenn Sie ein Menü verlassen. Durch Wiederholen dieser Operation kehren Sie in das Hauptmenü zurück, wo Sie von null

aus neu beginnen können. Durch Drücken auf <sup>\*</sup> im Hauptmenü können Sie die Voice Mail verlassen.

#### **4.3** Bestätigung einer Aktion

Drücken Sie zur Bestätigung auf # . Drücken Sie zum Beispiel auf **#** , wenn Sie die Aufzeichnung Ihrer persönlichen Begrüßungsansage beendet haben oder wenn Sie die Nummer einer Ziel-Sprachbox wählen.

#### **4.4 Wechsel zur n‰chsten Nachricht**

Drücken Sie während des Hörens einer Nachricht auf **#** , um ohne Abwarten des Endes der aktuellen Nachricht zur nächsten Nachricht zu wechseln.

#### **4.5 Speicherung der Nachrichten**

Eine gelöschte Nachricht kann nicht wiederhergestellt werden.

Die archivierten Nachrichten werden für eine begrenzte Dauer (1 bis 365 Tage) aufbewahrt, die vom Verwalter Ihres Systems festgelegt wird. Es wird keine Meldung ausgegeben, um Sie über diese Löschung zu informieren.

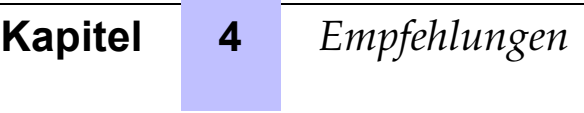

# <span id="page-14-0"></span>**5** *Zugriff auf die Sprachbox*

### **5.1** Apparat mit einer speziellen Taste für die VoiceMail

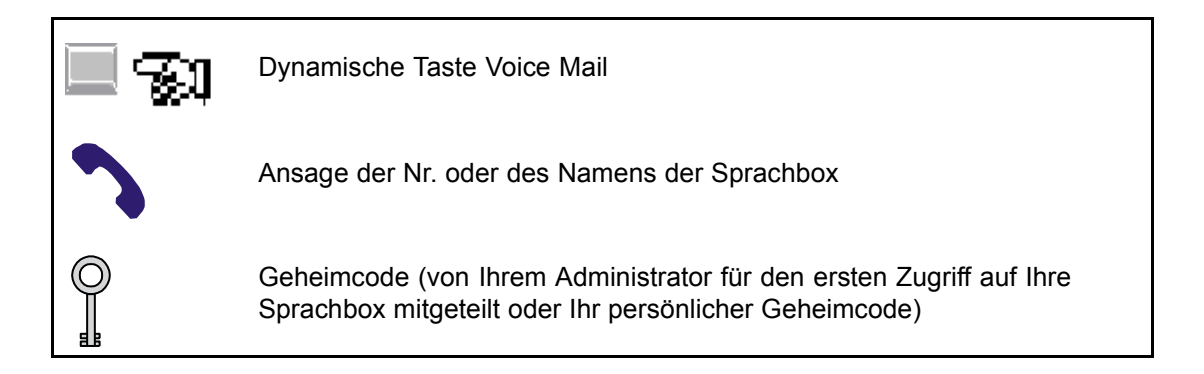

### **5.2** Apparat ohne spezielle Taste für die Voice Mail

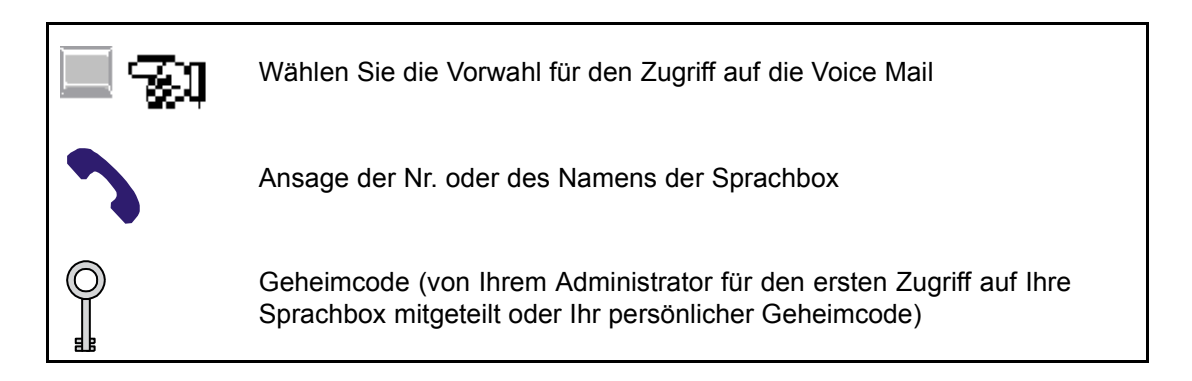

### **5.3 Sperrung der Eingabe des persˆnlichen Geheimcodes**

Nur der Administrator kann Ihnen diese Berechtigung gew‰hren. Nachdem diese Berechtigung gewährt worden ist, brauchen Sie nicht mehr Ihren persönlichen Geheimcode einzugeben, vorausgesetzt dass der Anruf Ihrer Sprachbox von Ihrem Apparat aus erfolgt.

### **5.4 Darstellung des Zugriffs auf die Sprachbox**

<span id="page-15-0"></span>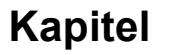

Alle grundlegenden Operationen für den Zugriff auf die Sprachbox werden in dieser Anleitung durch folgendes Symbol dargestellt:

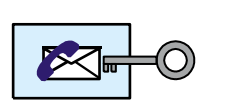

### **5.5 Besonderheiten der ersten Abfrage der Sprachbox**

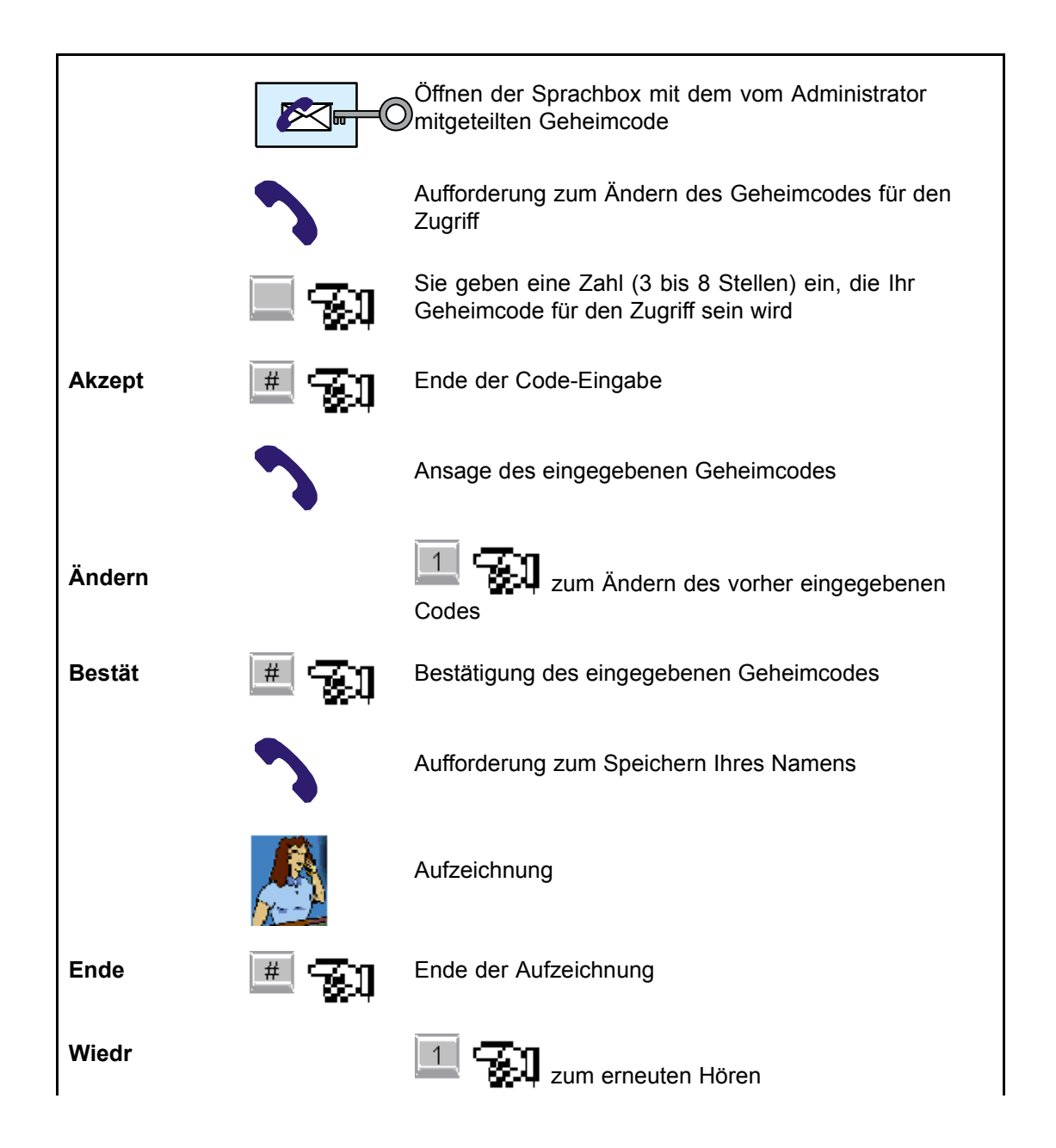

# Zugriff auf die Sprachbox

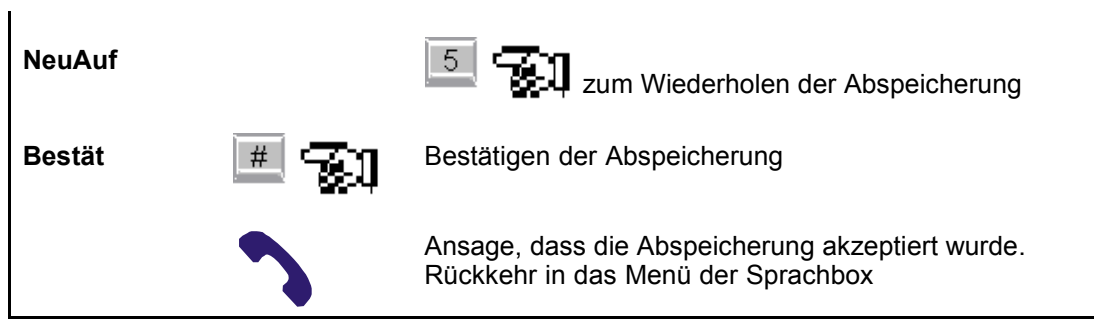

# **Kapitel 5** *Zugriff auf die Sprachbox*

<span id="page-18-0"></span>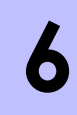

# **6** *Abfrage der Nachrichten*

#### **6.1 Pr‰sentation**

Mit dieser Option können Sie:

- die neuen und archivierten Nachrichten hören,
- eine Nachrichtenkopie an andere Personen senden,

#### **6.2 Abfrage der Sprachnachrichten**

Die Sprachbox weist die Teilnehmer darauf hin, dass es eine oder mehrere neue Nachrichten gibt. Die Signalisierung für neue Nachrichten wird aktiviert. Es kann sich um eine aufleuchtende Anzeige oder um einen speziellen, ausgegebenen Signalton handeln. Sie können wählen, ob Sie entweder nur die neuen Nachrichten abfragen oder bestimmte Nachrichten aus allen vorhandenen Nachrichten abfragen wollen.

#### **6.2.1 Abfrage der neuen Nachrichten**

#### *6.2.1.1 Herkˆmmliche manuelle Abfrage*

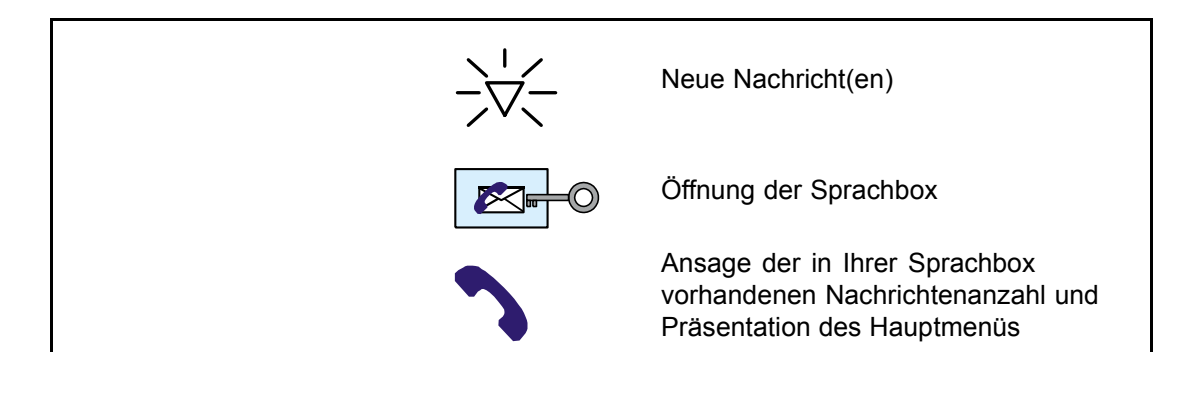

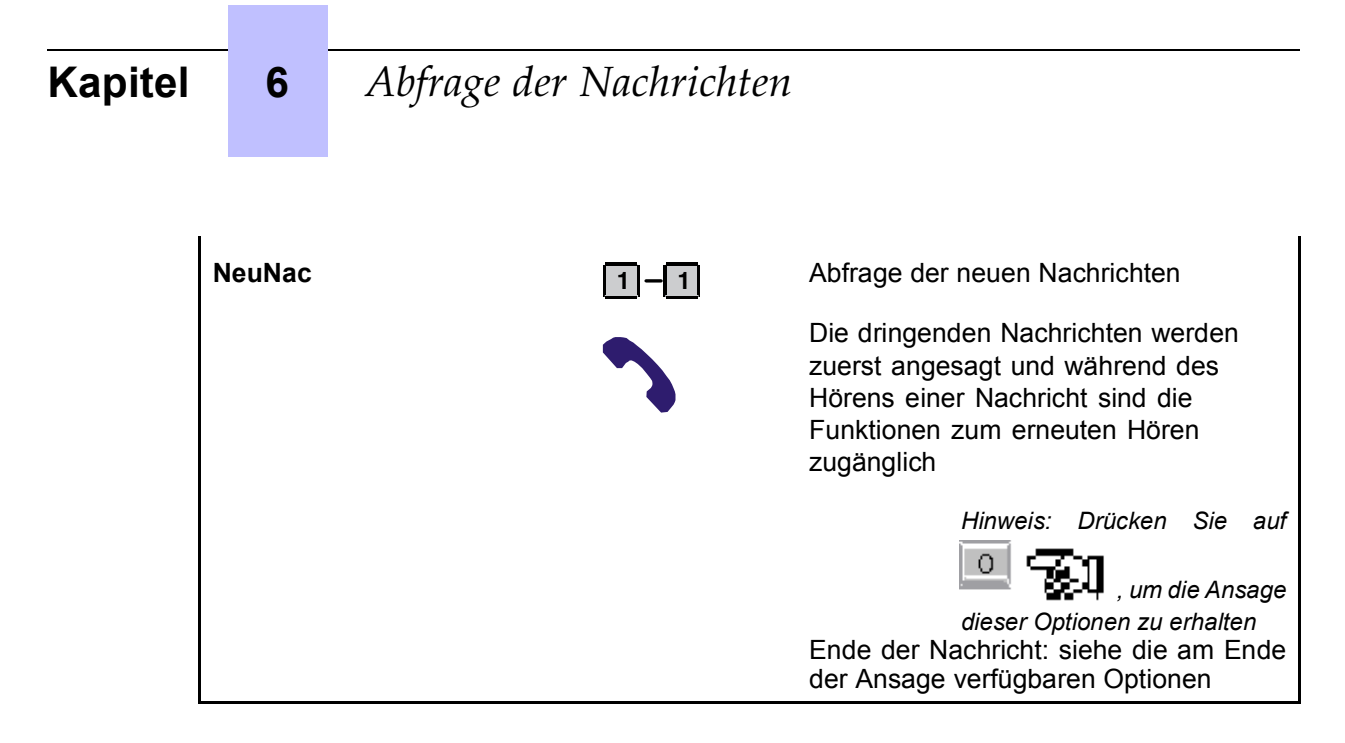

#### *6.2.1.2 Automatische Abfrage*

Dieser Abfragetyp der neuen Nachrichten ersetzt die herkömmliche manuelle Abfrage (die oben beschrieben wurde), ist aber nur verfügbar, wenn der Administrator Ihnen die Verwendungsberechtigung gewährt hat.

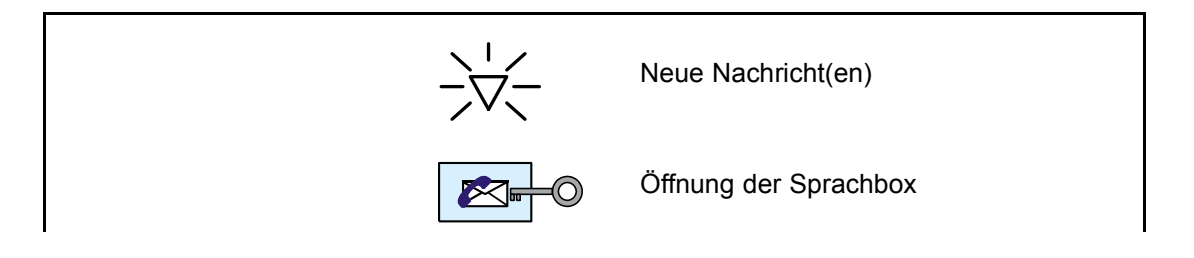

# *Abfrage der Nachrichten*

<span id="page-20-0"></span>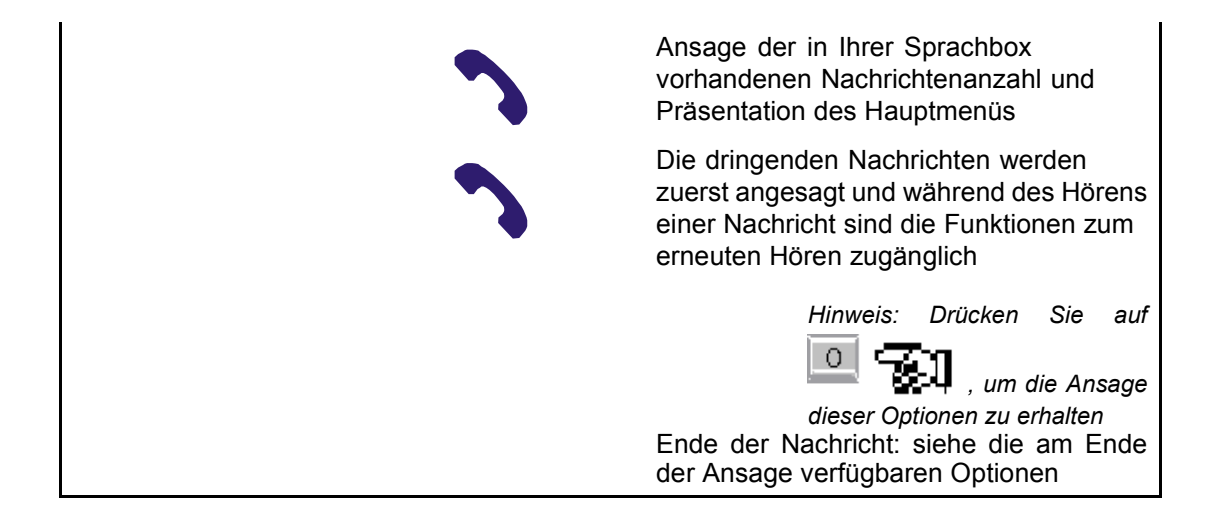

#### **6.2.2 Abfrage aller Nachrichten**

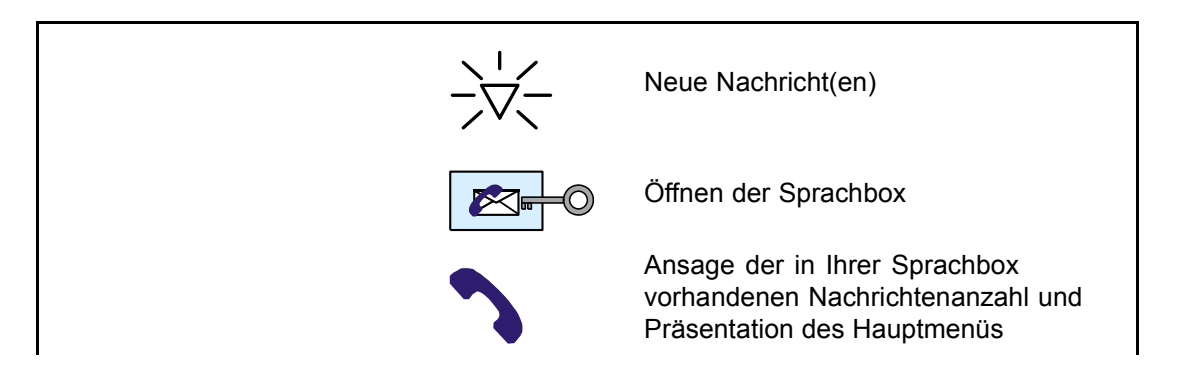

## <span id="page-21-0"></span>**Kapitel 6** *Abfrage der Nachrichten* **Hören** Abfragen aller Nachrichten Die Nachrichten werden in folgender Reihenfolge angesagt: neue dringende Nachrichten, nicht dringende Nachrichten und archivierte Nachrichten. Während des Hörens einer Nachricht sind die Funktionen zum erneuten Hören zugänglich *Hinweis: Drücken Sie auf*  $\overline{O}$ *, um die Ansage dieser Optionen zu erhalten* Ende der Nachricht: siehe die am Ende der Ansage verfügbaren Optionen

#### **6.2.3 Funktionen zum erneuten Hˆren**

Nach Eingabe von 0 während des Hörens sind die folgenden Optionen verfügbar:

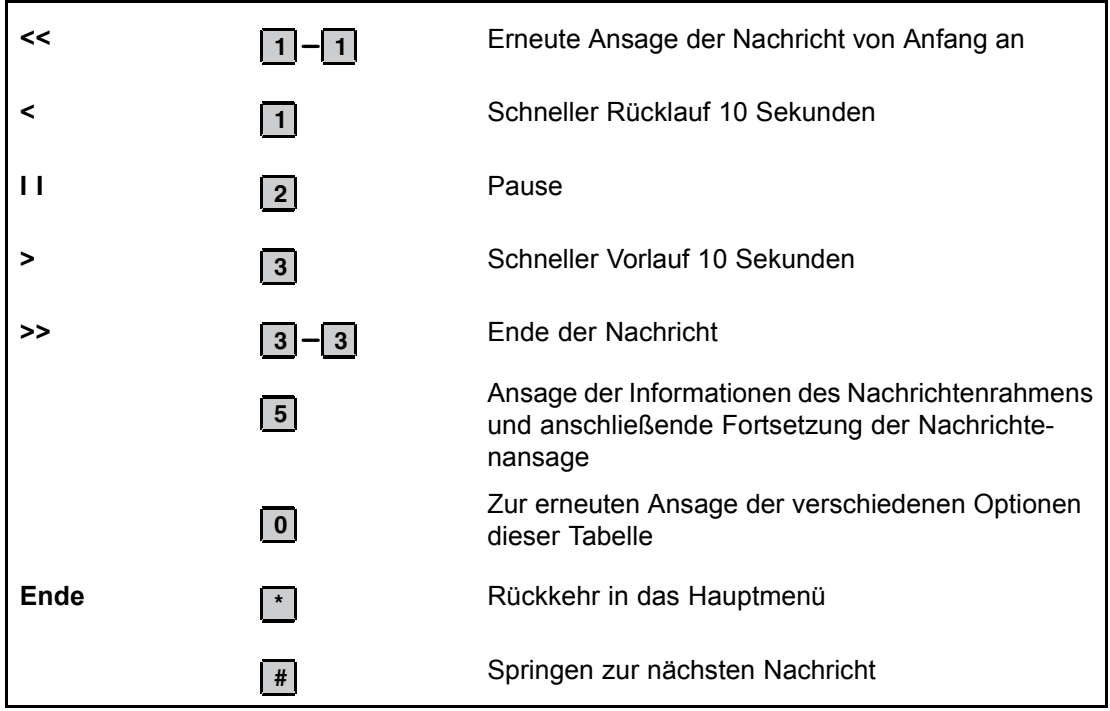

#### 6.2.4 Am Ende der Nachrichtenansage verfügbare Optionen

Die folgenden Optionen sind am Ende der Nachrichtenansage verfügbar.

# *Abfrage der Nachrichten*

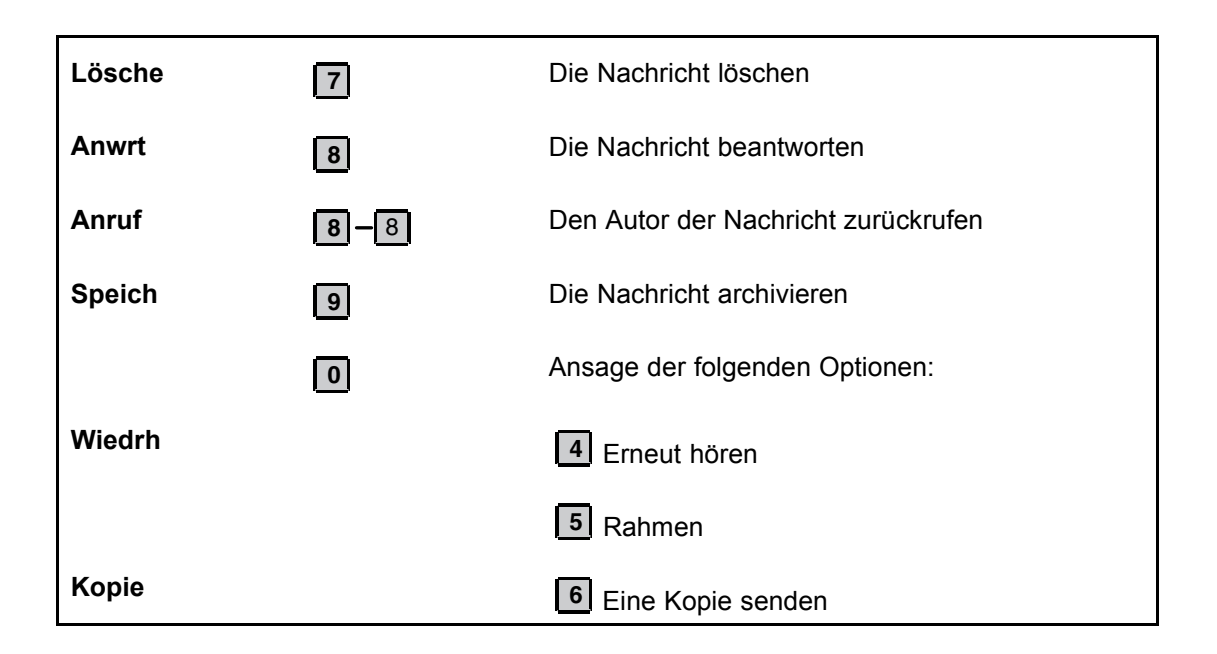

#### Abfrage der Nachrichten Kapitel  $\boldsymbol{6}$

**7** *Senden von Nachrichten*

#### <span id="page-24-0"></span>**7.1 Senden**

Sie können eine Nachricht aus Ihrer Sprachbox an die Sprachbox eines oder mehrerer Teilnehmer senden.

Die Funktionen zum erneuten Hören sind während der Aufzeichnung der Nachricht verfügbar:

**1** zum Stoppen der Aufzeichnung und zum Abspielen der aufgezeichneten Nachricht. **\*** zum erneuten Aufzeichnen der Nachricht.

Geben Sie eine Sprachboxnummer oder eine Verteilerliste ein und drücken Sie auf **#** , um den Namen zu buchstabieren.

Drücken Sie auf **#** zum Senden oder auf **0** für die Sendeoptionen.

#### **7.1.1 Senden der Nachricht durch Wahl einer Rufnummer**

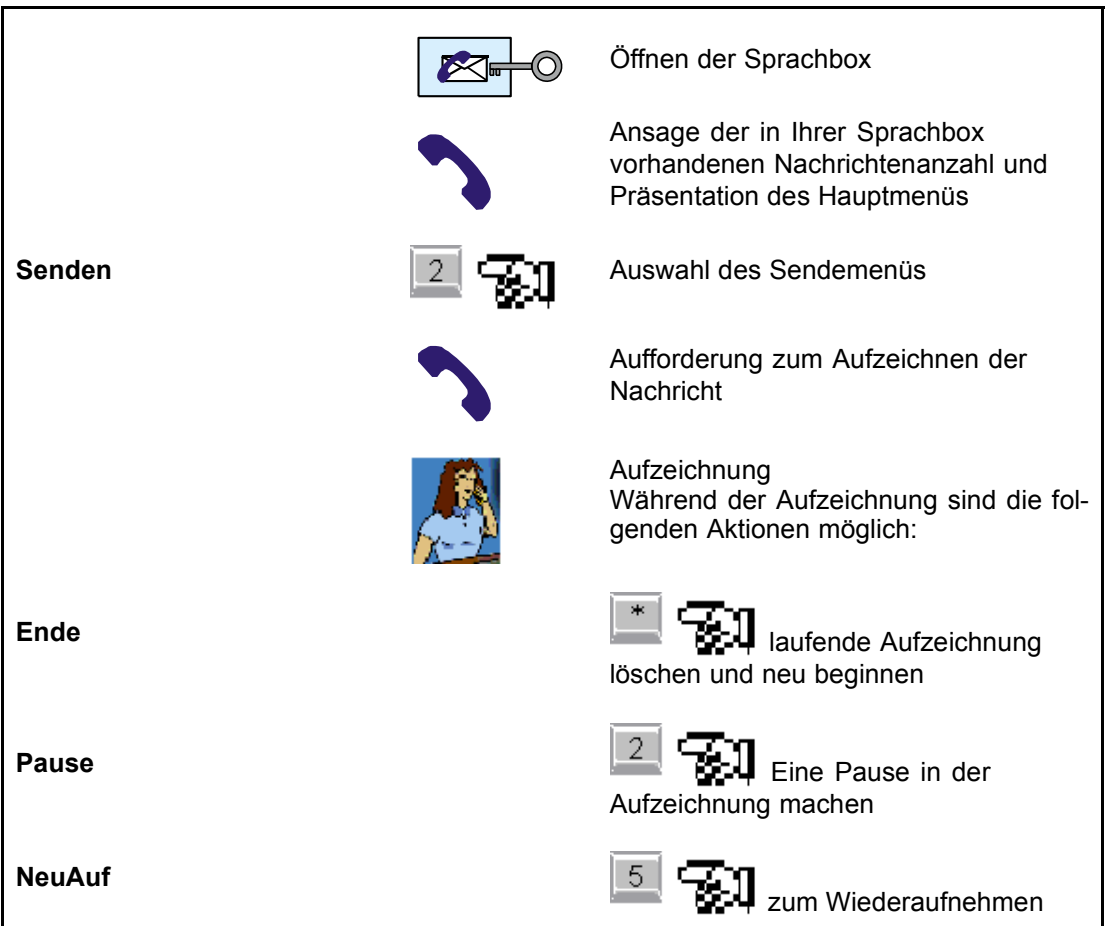

# <span id="page-25-0"></span>**Kapitel 7** *Senden von Nachrichten*

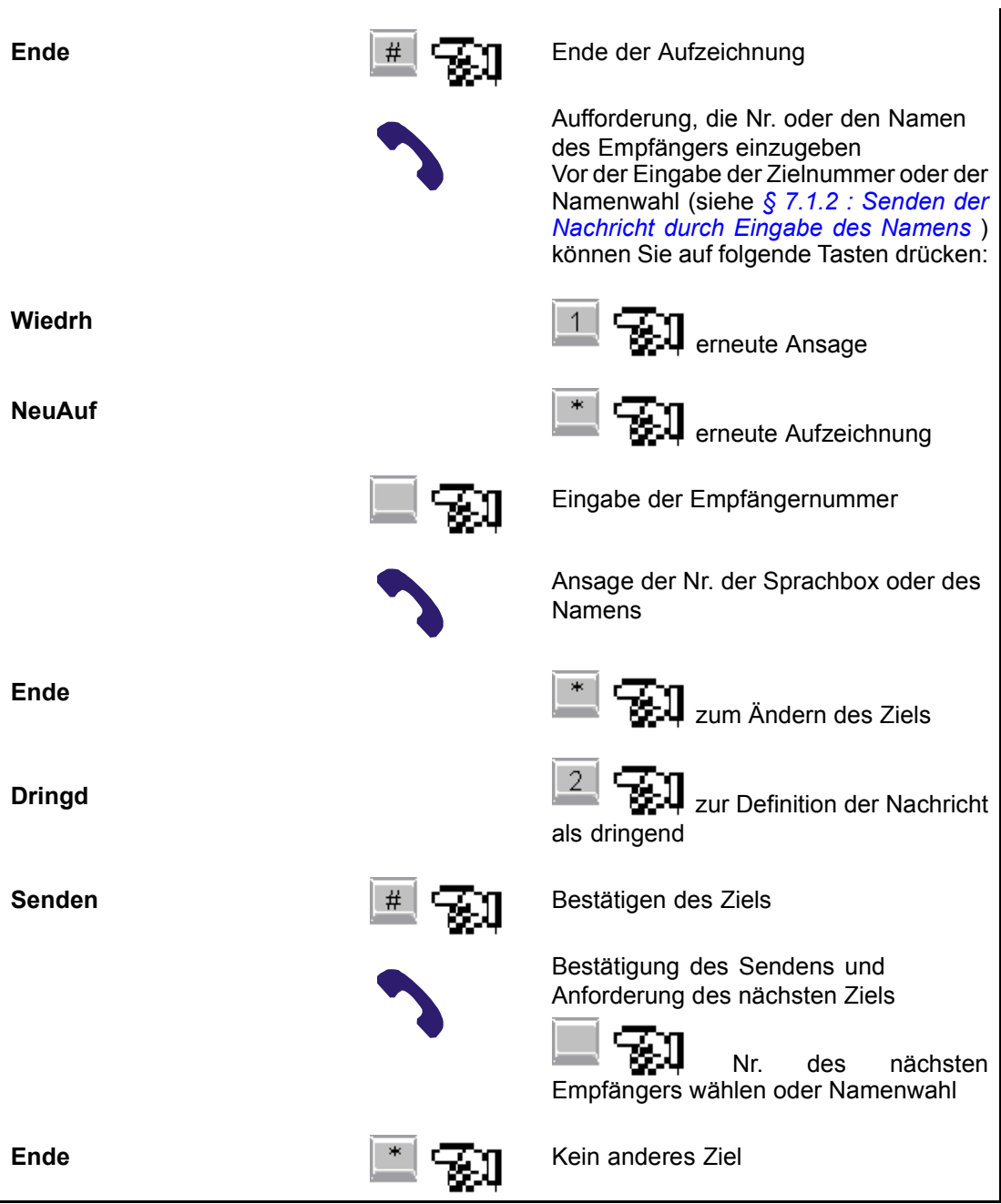

#### **7.1.2 Senden der Nachricht durch Eingabe des Namens**

Verwenden Sie die Tastatur zum Buchstabieren des Namens, nachdem Sie auf **#** gedrückt haben, um auf das Senden per Namen zuzugreifen. Zum Buchstabieren von BEA drücken Sie zum Beispiel auf die Tasten 2 (für das B), 3 (für das E) und 2 (für das A). Sie müssen den Namen so lange buchstabieren, bis der interne Algorithmus Ihnen automatisch den Namen oder die Wahl in einer Liste mit maximal vier Namen vorschlägt.

# *Senden von Nachrichten*

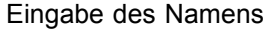

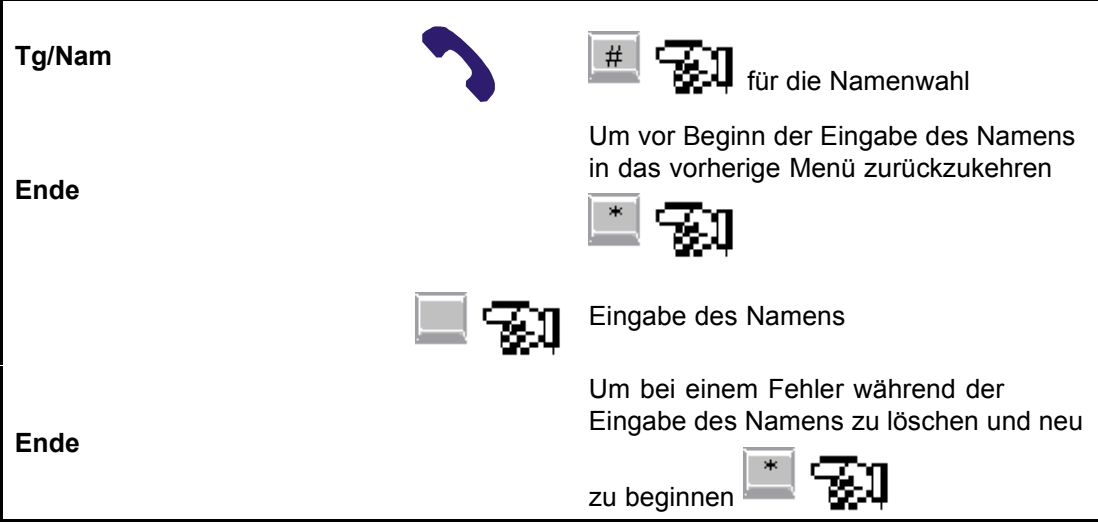

Erster Fall: Ein einziger Name entspricht der Eingabe:

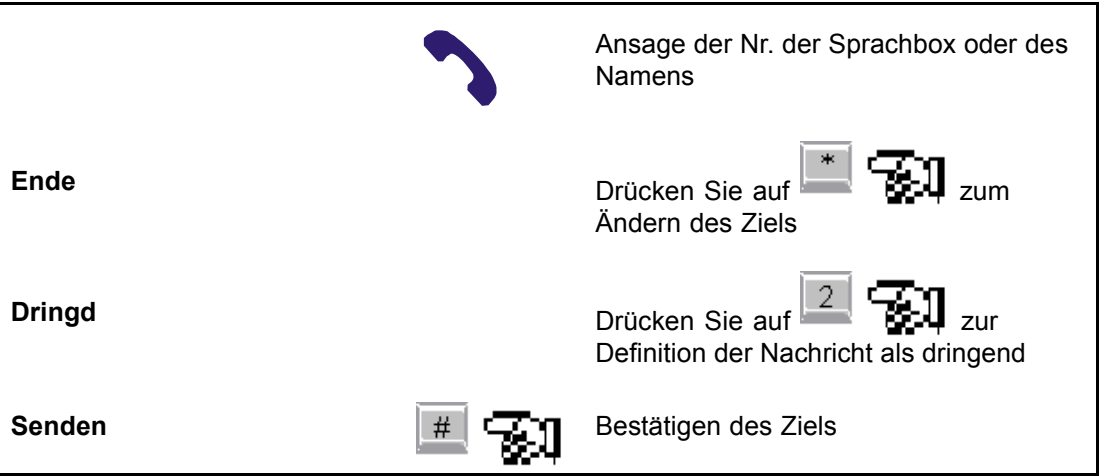

Zweiter Fall: Mehr als vier Namen entsprechen der Eingabe:

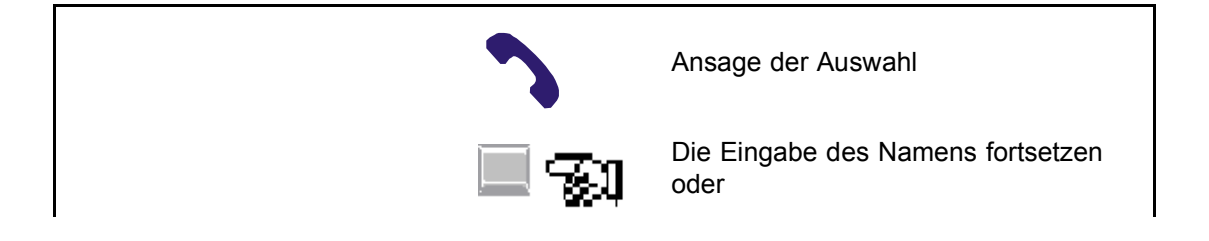

<span id="page-27-0"></span>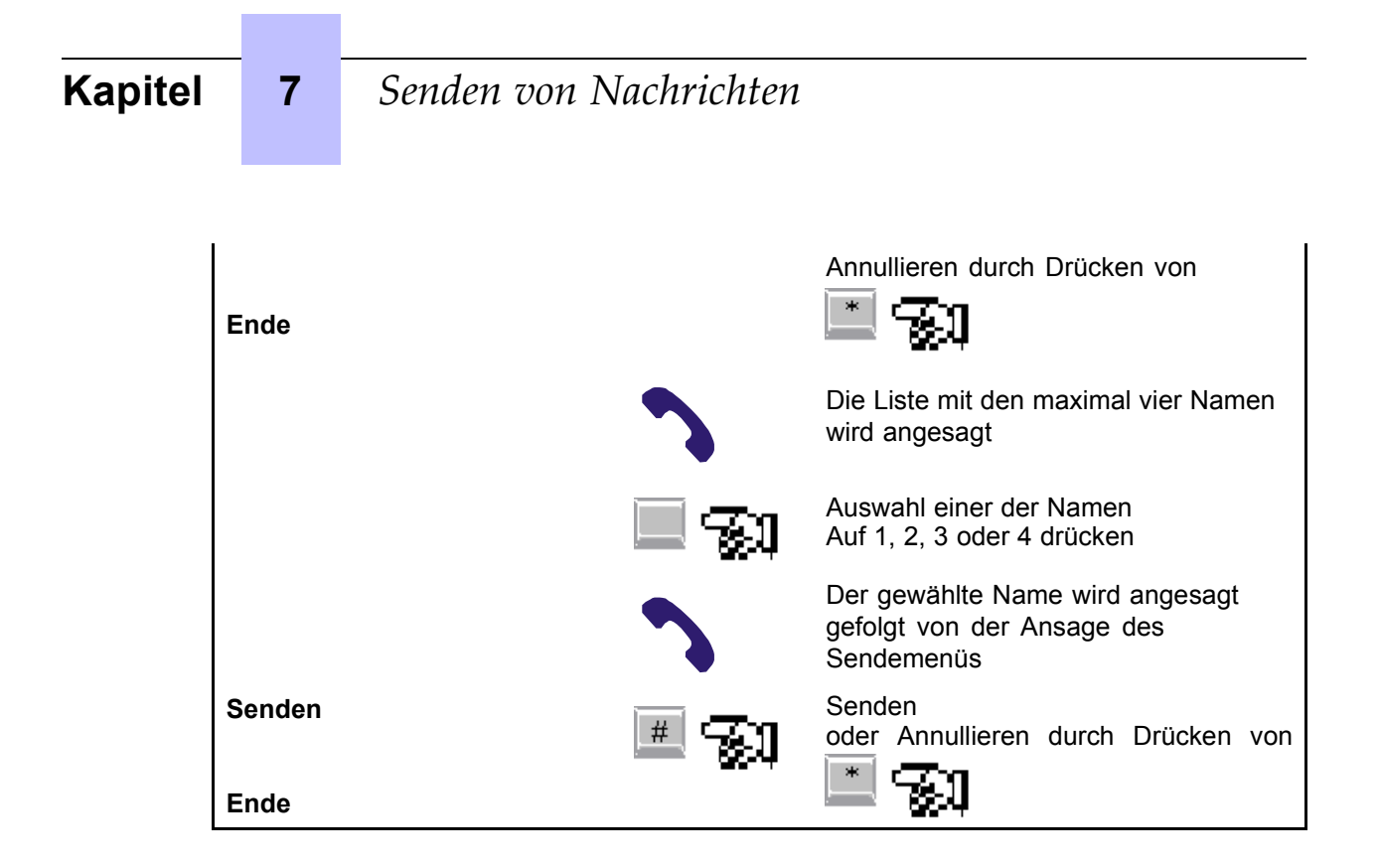

### **7.2 Empfangskontrolle der gesendeten Nachrichten**

Durch diese Option können Sie sich nach dem Hinterlassen von einer oder mehreren Nachrichten in der Sprachbox Ihres abwesenden Gesprächspartners vergewissern, dass er sie nach seiner Rückkehr zur Kenntnis genommen hat.

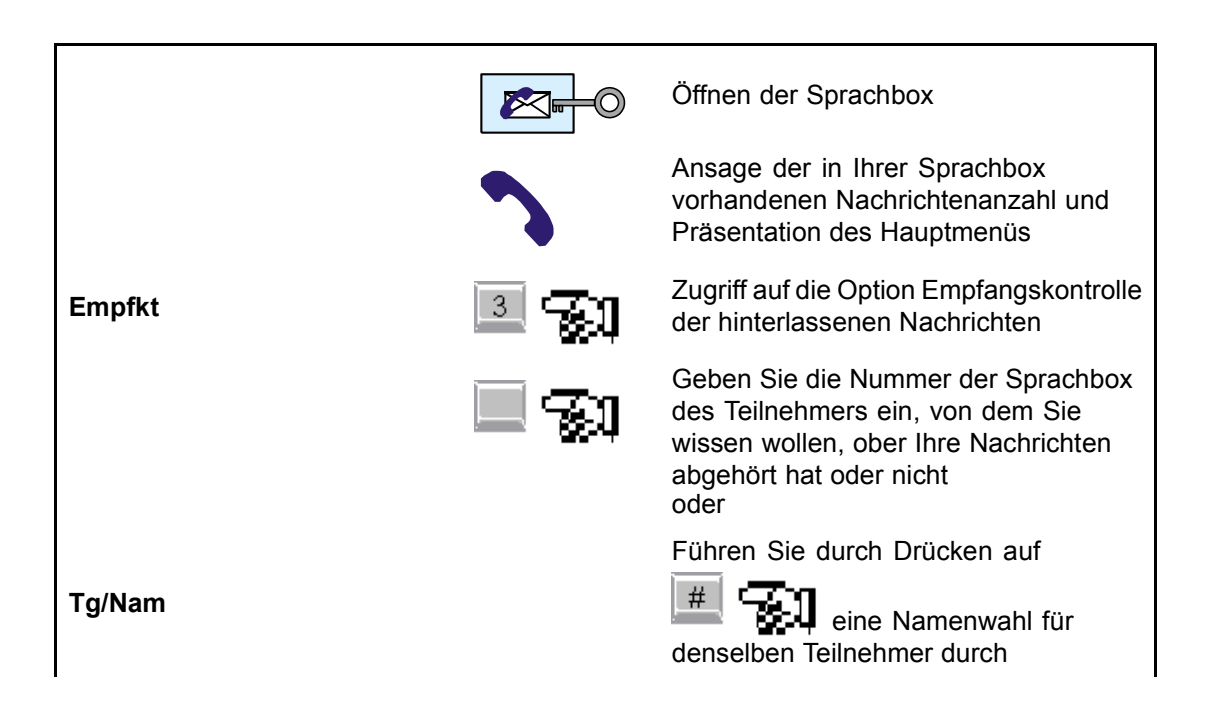

## *Senden von Nachrichten*

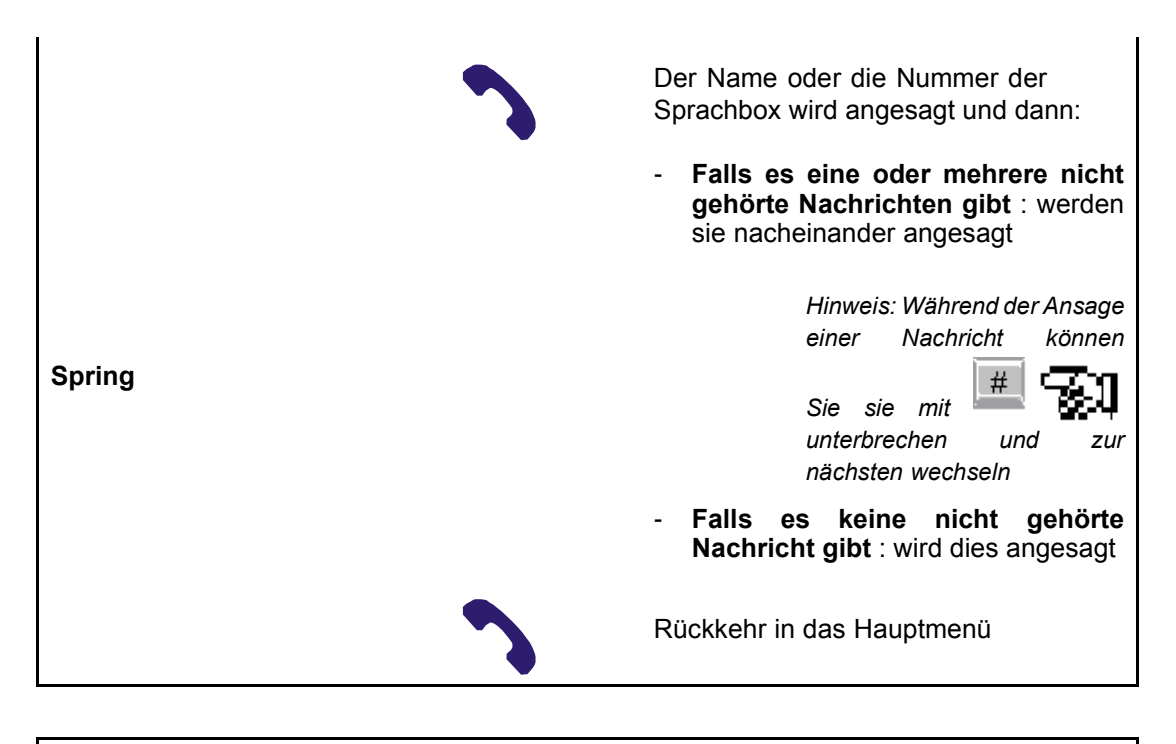

Sie können den Empfang der für Ihre Gesprächspartner hinterlassenen Nachrichten nicht über eine Diffusionsliste kontrollieren.

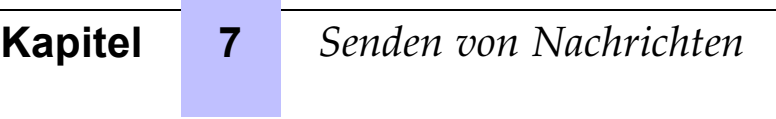

<span id="page-30-0"></span>

# **8** *Persönliche Optionen*

### **8.1 So erfolgt der Zugriff auf die persˆnlichen Optionen**

Es muss wie nachfolgend beschrieben vorgegangen werden, um auf das Menü zuzugreifen, in dem folgende Aktionen durchgeführt werden können:

- Ändern Ihres Geheimcodes,
- Aufzeichnen, Ändern oder Löschen der persönlichen Begrüßungsansagen,
- Auswählen der (persönlichen oder standardmäßigen) Begrüßungsansage, die verwendet werden soll,
- Programmieren der Benachrichtigung,
- Ändern des gespeicherten Namens.

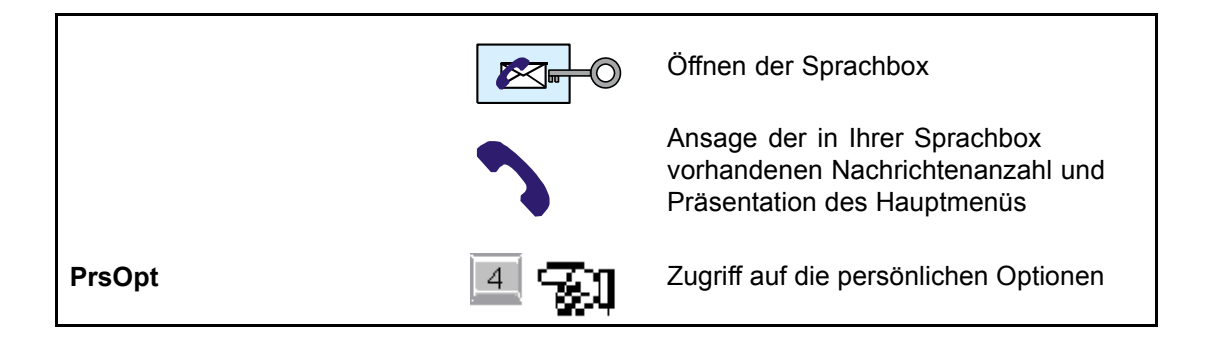

### **8.2 ƒnderung des Geheimcodes**

Mit dem Geheimcode, den Sie beim ersten Zugriff auf Ihre Sprachbox eingeben, wird gewährleistet, dass die in Ihrer Sprachbox hinterlassenen Nachrichten nur von Ihnen gehört werden können. Nach dem Zugriff auf die persönlichen Optionen kann der Geheimcode folgendermaßen geändert werden:

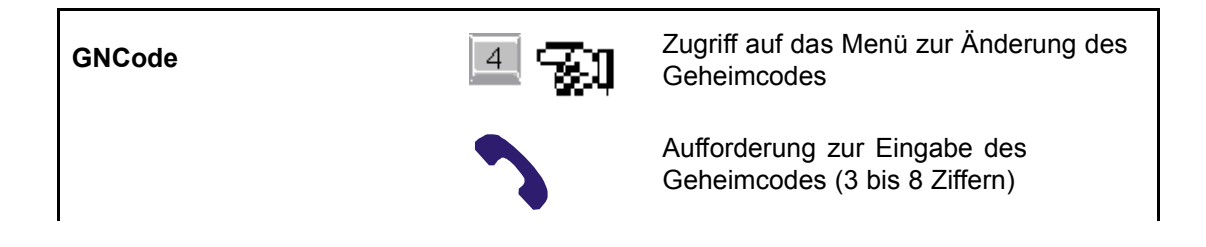

<span id="page-31-0"></span>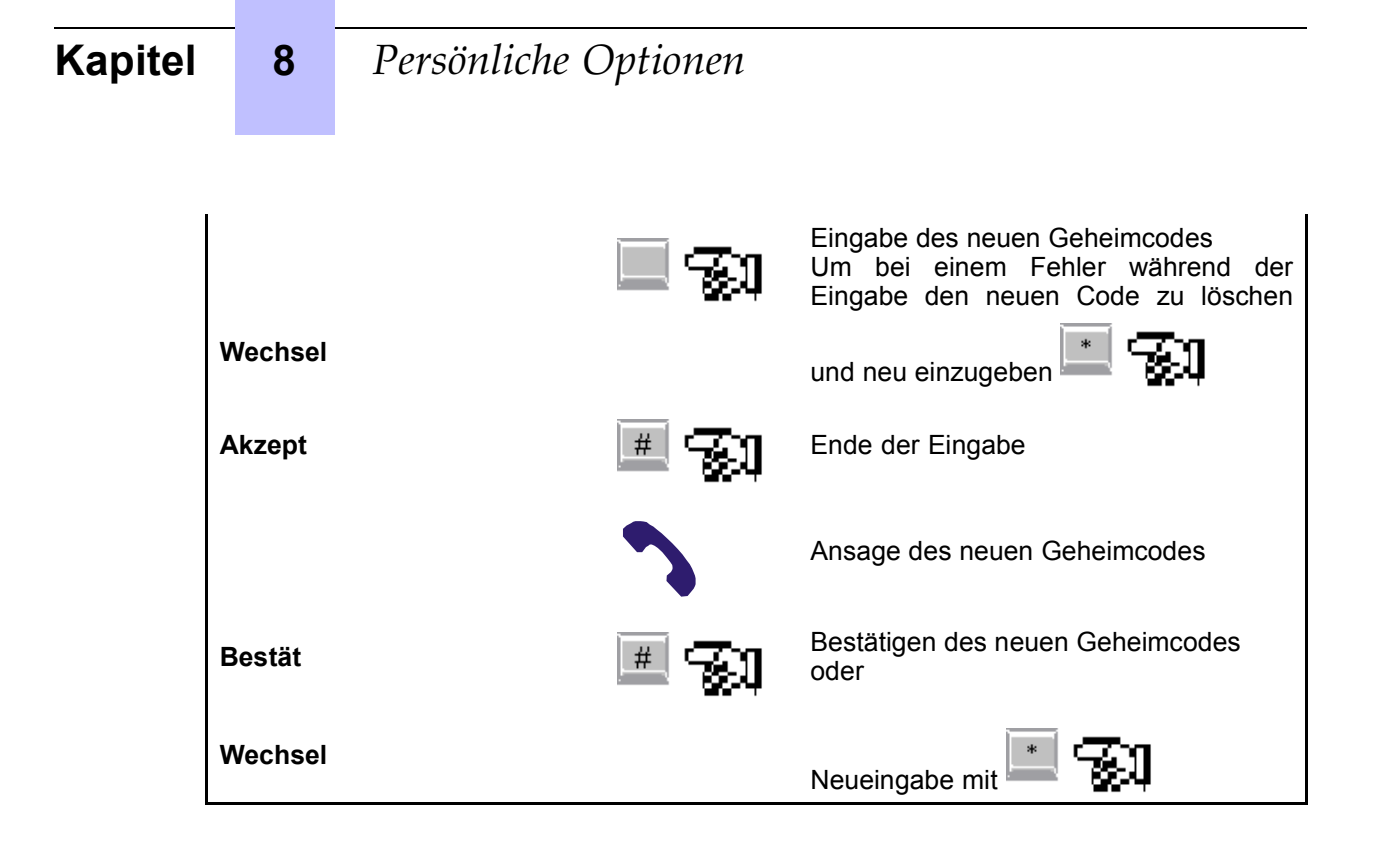

#### 8.3 Persönliche Begrüßungsansagen

#### 8.3.1 Standard-Begrüßungsansagen

Die Standard-Begrüßungsansagen sind im voraus aufgezeichnete Ansagen, die verwendet werden, wenn Sie keine entsprechenden persönlichen Begrüßungsansagen aufgezeichnet haben. Sie müssen jedoch den Typ der Standard-Ansage auswählen, den Sie benutzen wollen.

#### 8.3.2 Persönliche Begrüßungsansagen

Die persönlichen Begrüßungsansagen müssen aufgezeichnet werden, damit sie anstelle der Standard-Begrüßungsansagen abgespielt werden, wenn jemand anruft oder auf Ihre Sprachbox umgeleitet wird. Sie müssen die persönliche Begrüßungsansage auswählen, die Sie benutzen wollen. Sie können drei Begrüßungsansagetypen aufzeichnen:

Persönliche Begrüßungsansage, die abgespielt wird, wenn Sie nicht in Ihrem Büro sind (keine Antwort),

*Hinweis: Der Administrator kann Ihnen zwei Zusatzoptionen zum Aufzeichnen zwei weiterer* persönlicher Begrüßungsansagen gewähren. Eine dieser beiden Ansagen kann Sie zum Beispiel *¸ber das Eintreffen einer neuen Nachricht informieren, wenn Sie auf Gesch‰ftsreise sind.*

- Besetzt-Begrüßungsansage, die abgespielt wird, wenn Sie ein Gespräch führen (besetzt),
- Begrüßungsansage bei längerer Abwesenheit, die abgespielt wird, wenn Sie für längere Zeit nicht in Ihrem Büro sind (Geschäftsreise, Urlaub usw.).

Hinweis: Wenn dieser Begrüßungsansagentyp ausgewählt wurde, kann niemand eine Nachricht in *Ihrer Sprachbox hinterlassen.*

#### 8.3.2.1 Aufzeichnung der persönlichen Begrüßungsansagen oder Ändern des *Namens*

Nach dem Zugriff auf die persönlichen Optionen werden die persönlichen Begrüßungsansagen folgendermaßen aufgezeichnet:

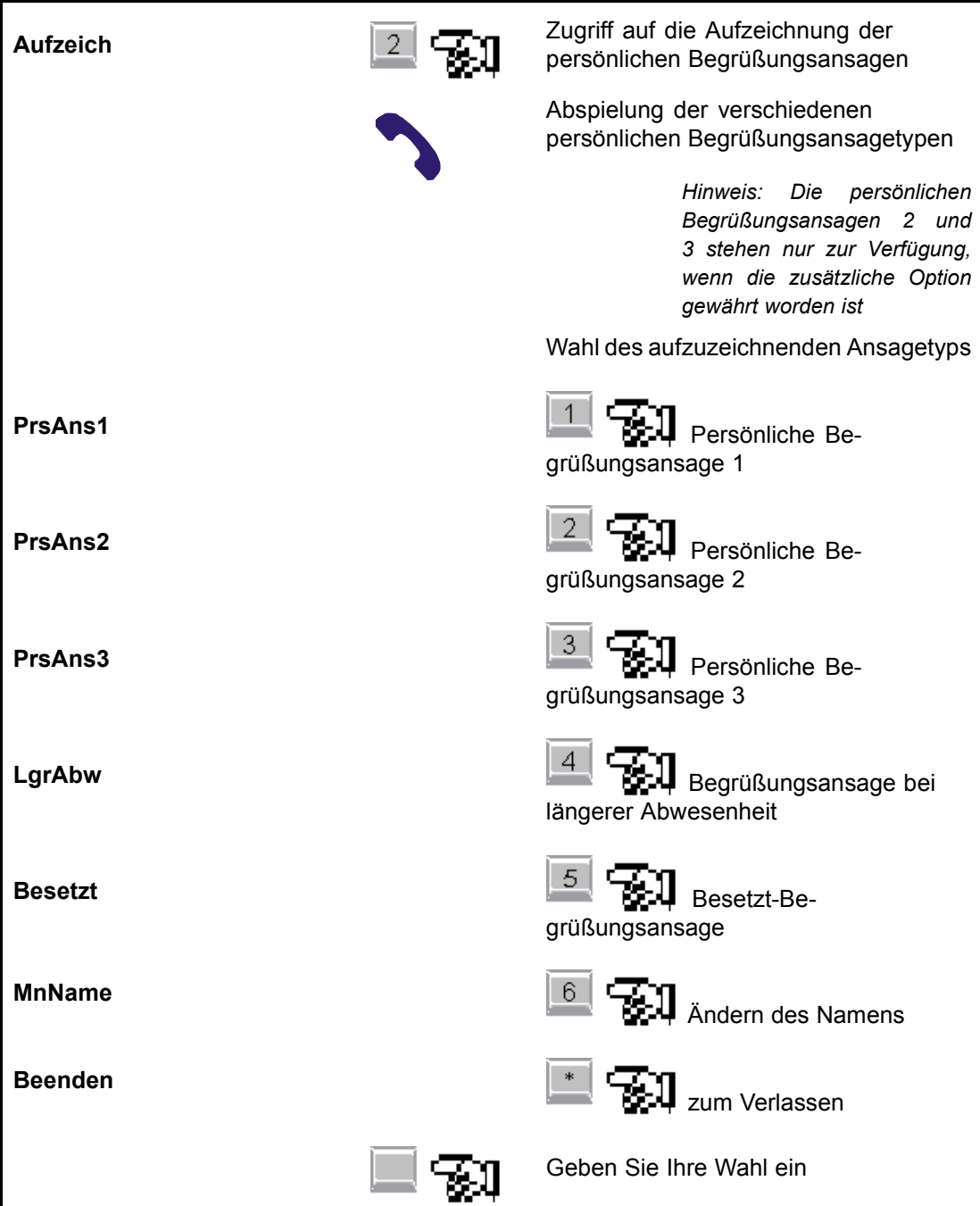

# **Kapitel** Persönliche Optionen 8 Aufforderung zum Aufzeichnen Aufzeichnung der gewählten Begrüßungsansage oder des neuen **Namens** Exit Ende der Aufzeichnung Ansage der Optionen: Réécou  $\mathsf{I}\hspace{-1.4mm}$  Erneut hören Réenrg erneute Aufzeichnung Lösche löschen **Bestät** # bestätigen Auswahl einer der Optionen

Geben Sie in der Begrüßungsansage an, wann Sie die Nachricht beantworten werden, und vergessen Sie nicht, den Anrufer um das Hinterlassen einer Nachricht nach dem Signalton und um das Drücken von # am Ende der Nachricht zu bitten. Ändern Sie die Nachricht regelmäßig.

#### $8.3.2.2$ Auswahl einer persönlichen Begrüßungsansage

Damit die gewünschte persönliche Begrüßungsansage aktiviert wird, muss diese ausgewählt werden.

Hinweis: Falls keine Ansage ausgewählt wird, wird die erste persönliche Begrüßungsansage aktiviert, wenn sie aufgezeichnet ist. Andernfalls wird die Standard-Begrüßungsansage aktiviert.

Nach dem Zugriff auf die persönlichen Optionen wird die Ansage folgendermaßen ausgewählt:

# *Persönliche Optionen*

<span id="page-34-0"></span>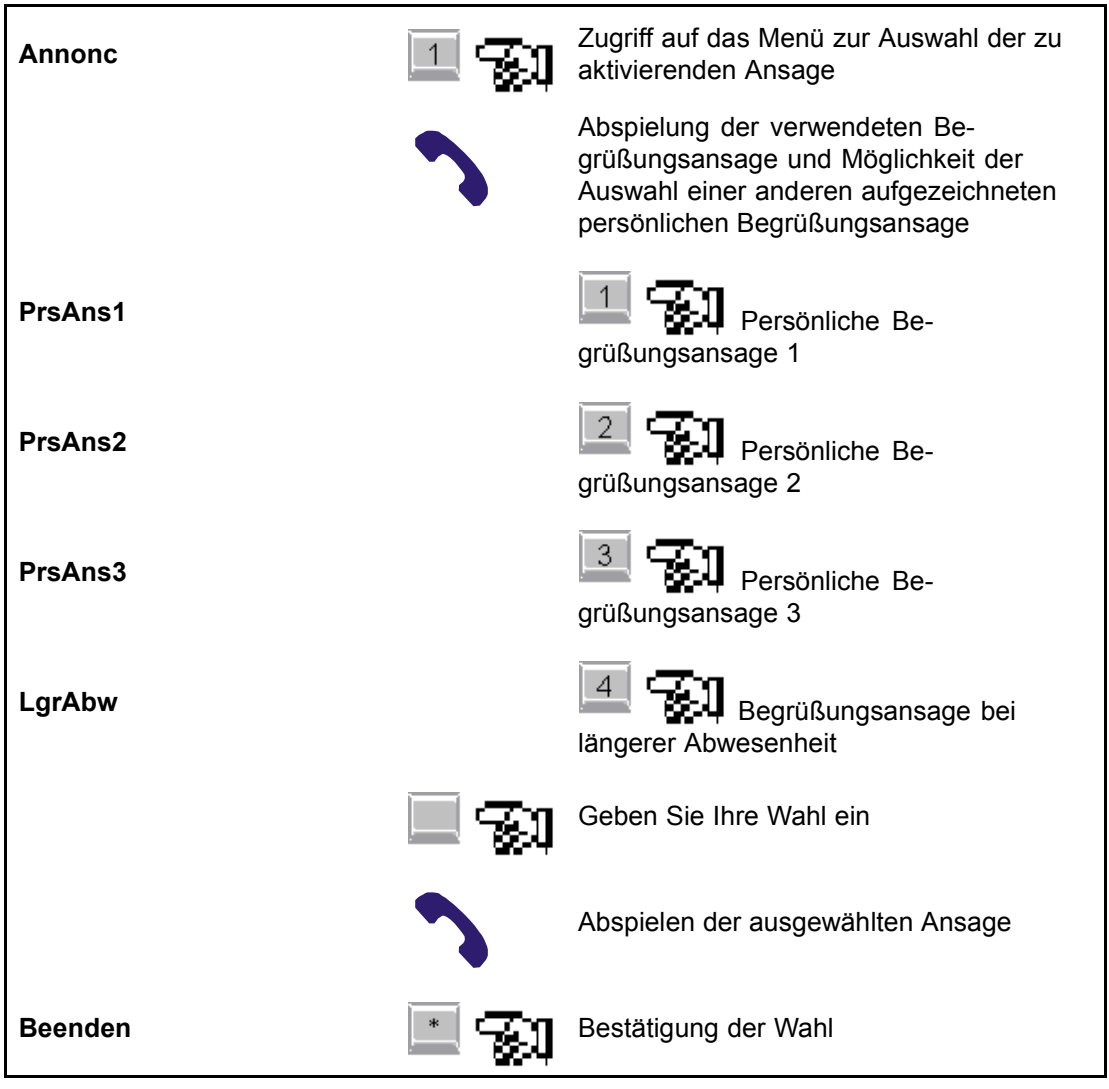

Wenn keine persönliche Begrüßungsansage aufgezeichnet wurde, können Sie nur zwischen der persönlichen Standard-Ansage und der Standard-Begrüßungsansage bei längerer Abwesenheit wählen.

#### **8.4 Benachrichtigungsservice**

Sie können verlangen, dass Sie in einem bestimmten Zeitraum vom System auf einem vorher festgelegten Apparat oder auf Ihrem Pager angerufen werden, damit es Sie über das Eintreffen von neuen Nachrichten in Ihrer Sprachbox informiert.

Gehen Sie dazu folgendermaßen vor:

1. Programmieren Sie die Adressbuchnummer des Apparats oder des Pagers, der die Benachrichtigung empfangen soll.

<span id="page-35-0"></span>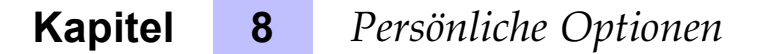

- 2. Programmieren Sie den Zeitabschnitt, während dem der Benachrichtigungsservice funktionieren soll,
- 3. Aktivieren Sie den Benachrichtigungsservice.

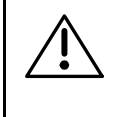

Die Programmierung der Benachrichtigung mit einer Pager-Adressbuchnummer steht nur zur Verfügung, wenn der Manager vorher ein Skript für einen der Pager-Services (1 oder 2) konfiguriert hat, die von der Voice Mail angeboten werden.

#### **8.4.1 Programmierung der Adressbuchnummer, welche die Benachrichtigung empfangen soll**

#### *8.4.1.1 Programmierung der Adressbuchnummer eines Apparates*

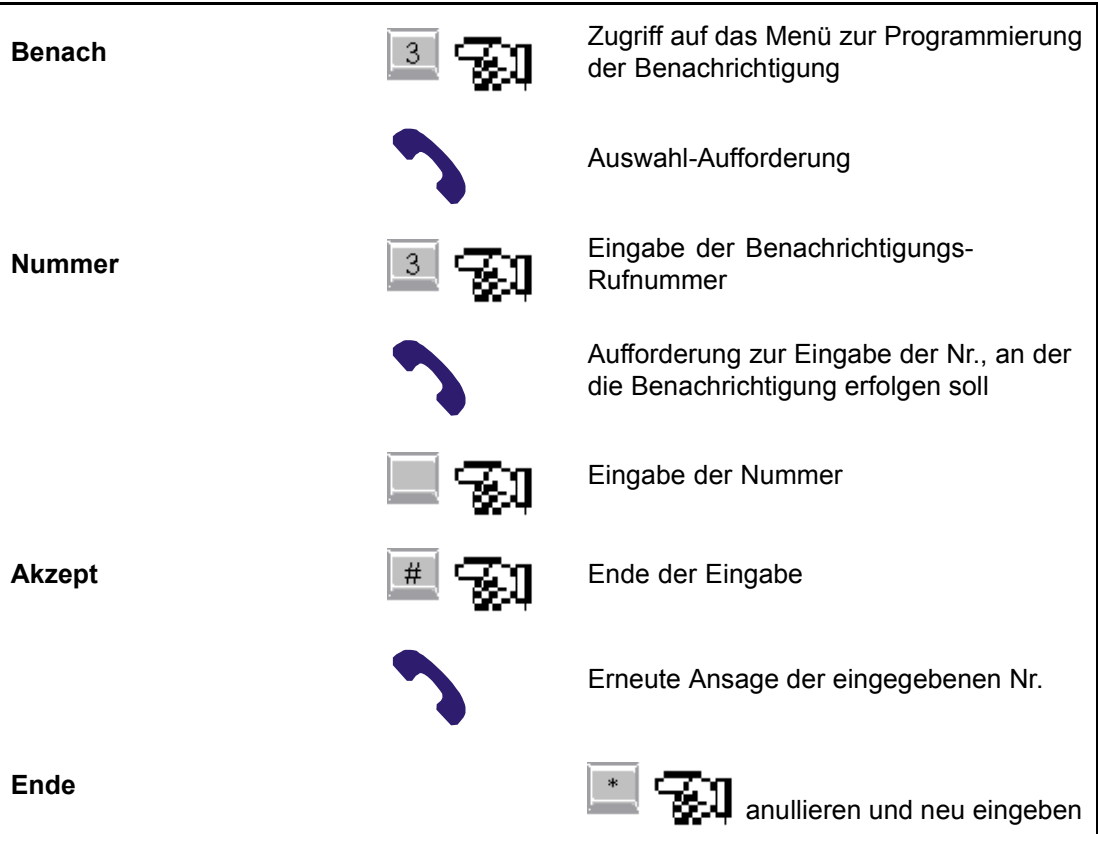

# *Persönliche Optionen*

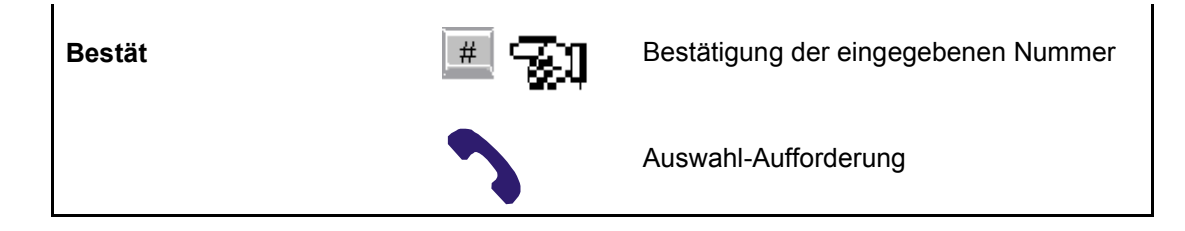

#### *8.4.1.2 Programmierung der Adressbuchnummer des Pagers*

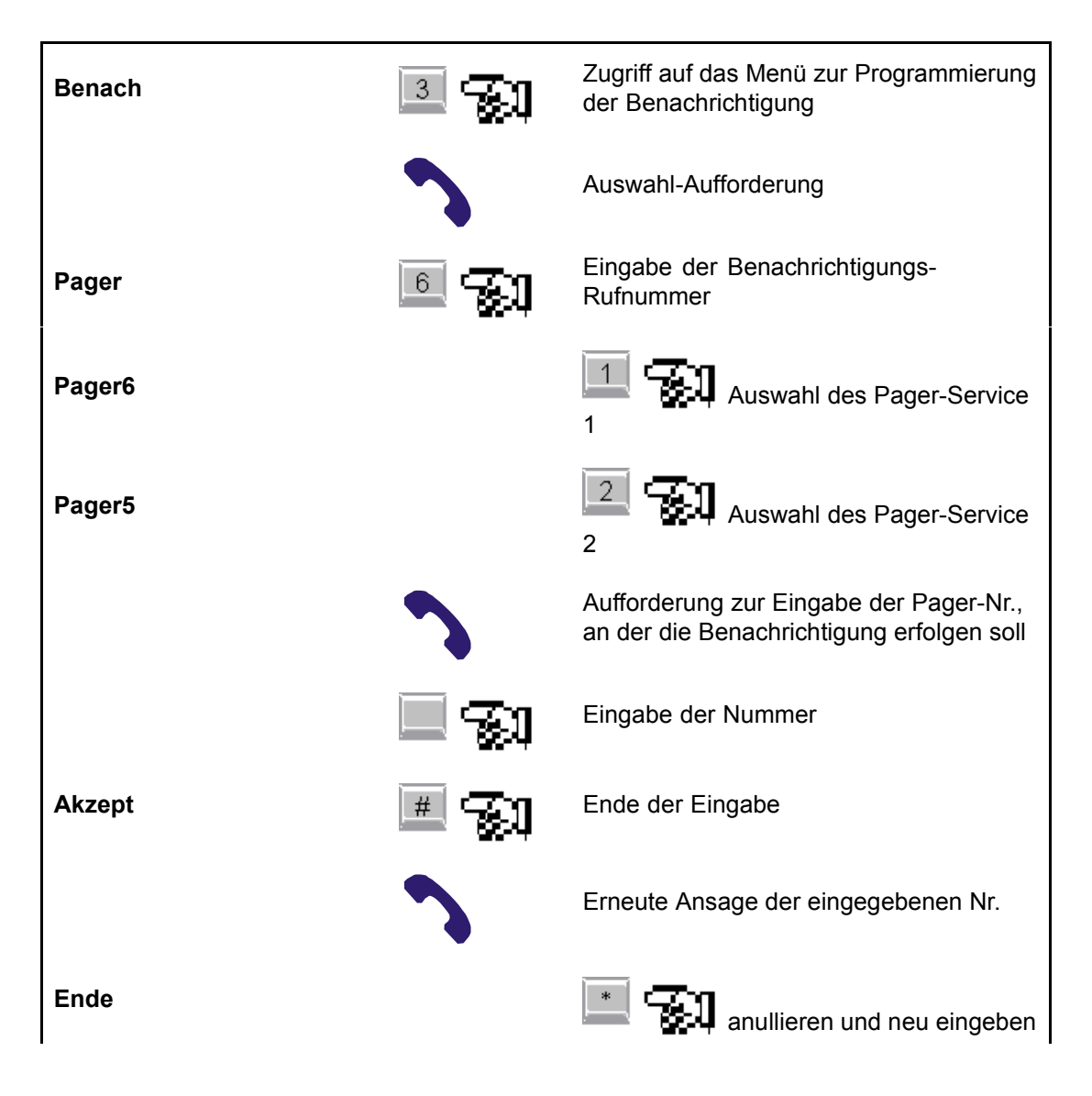

# <span id="page-37-0"></span>**Kapitel 8** *Persönliche Optionen* Bestät **Bestät** Bestätigung der eingegebenen Pager-Nummer Auswahl-Aufforderung

#### **8.4.2 Verwaltung des Benachrichtigungs-Zeitabschnitts (Anrufplanung)**

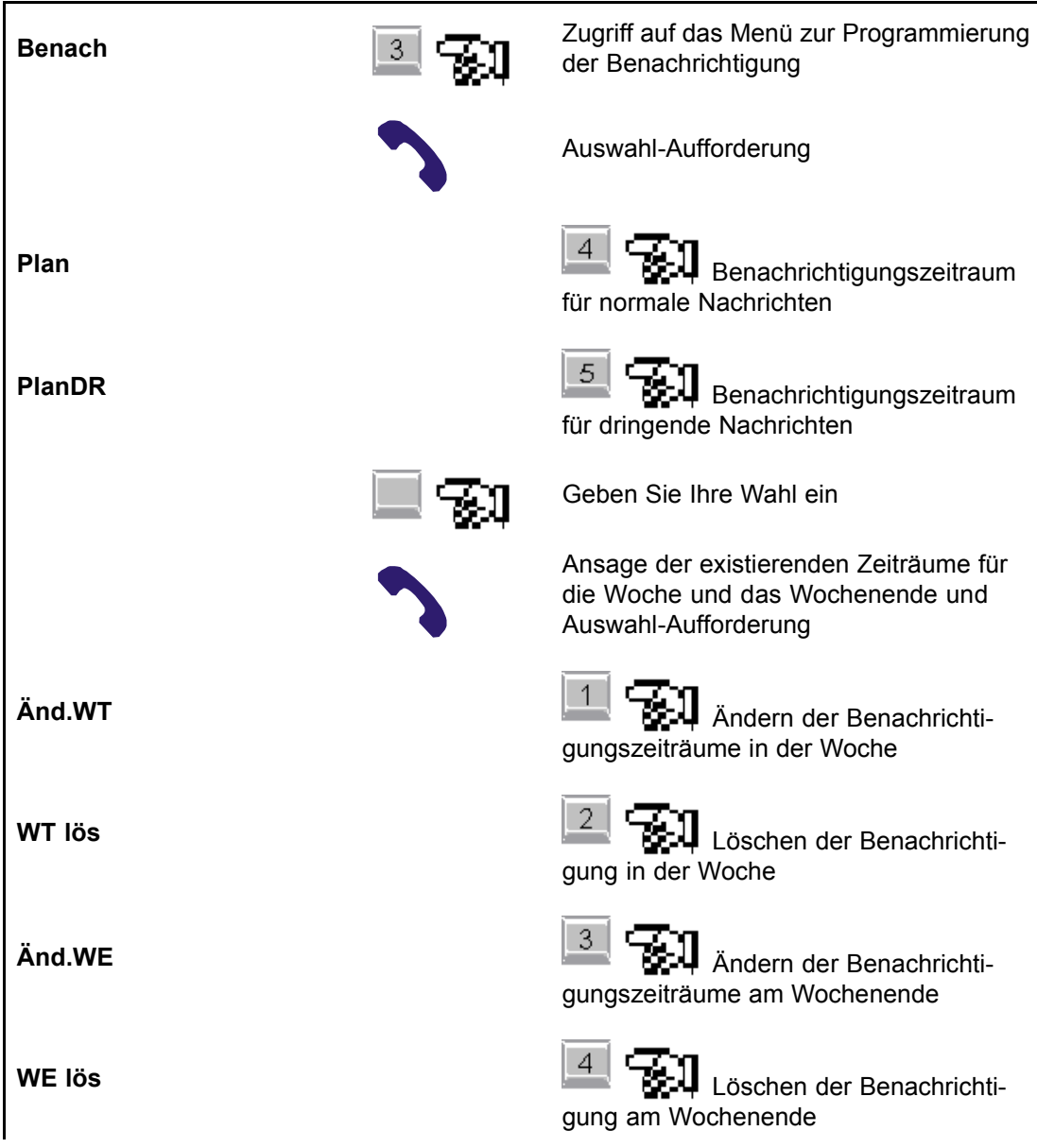

# *Persönliche Optionen*

<span id="page-38-0"></span>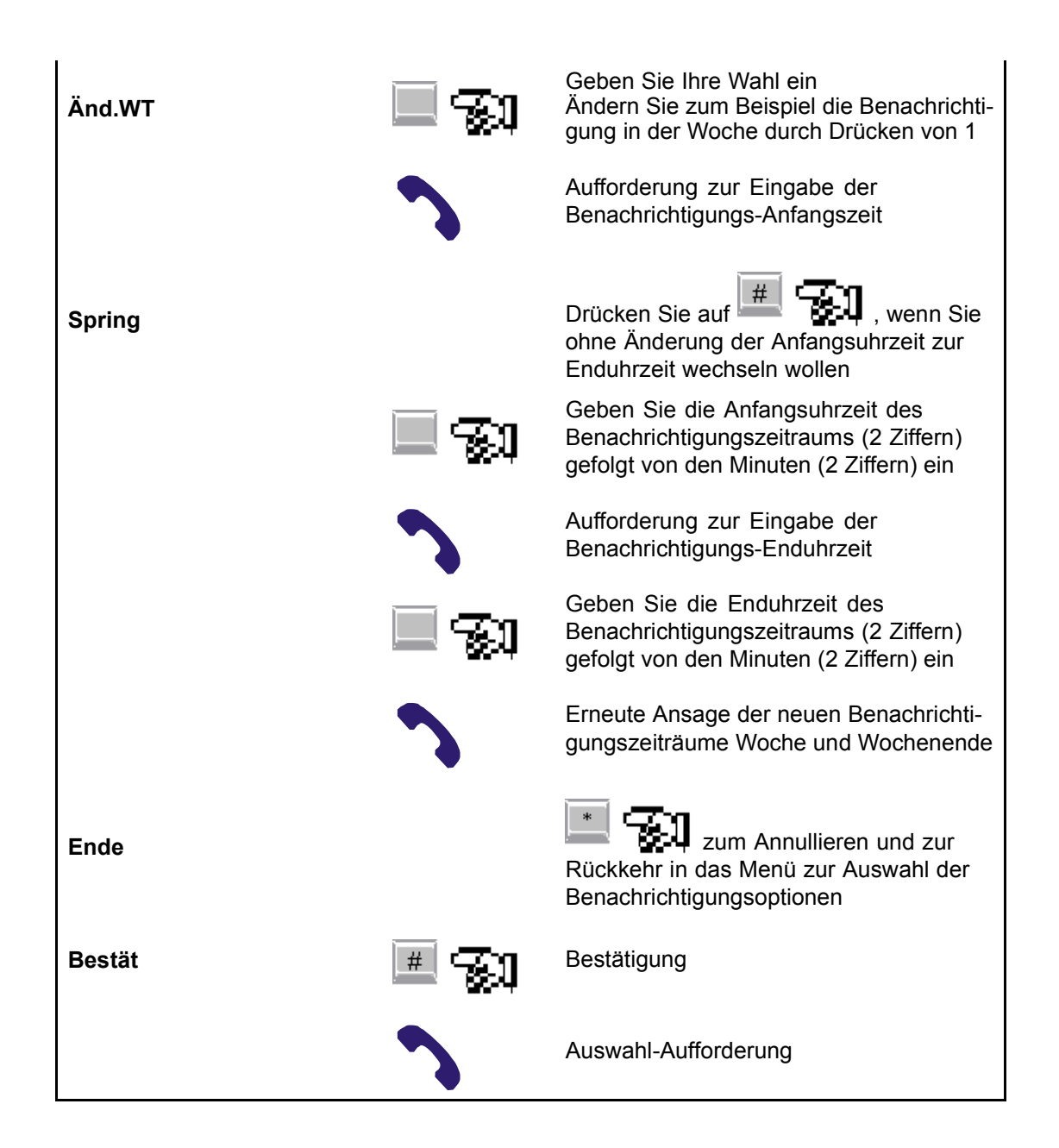

#### **8.4.3 Aktivierung des Benachrichtigungsservice**

<span id="page-39-0"></span>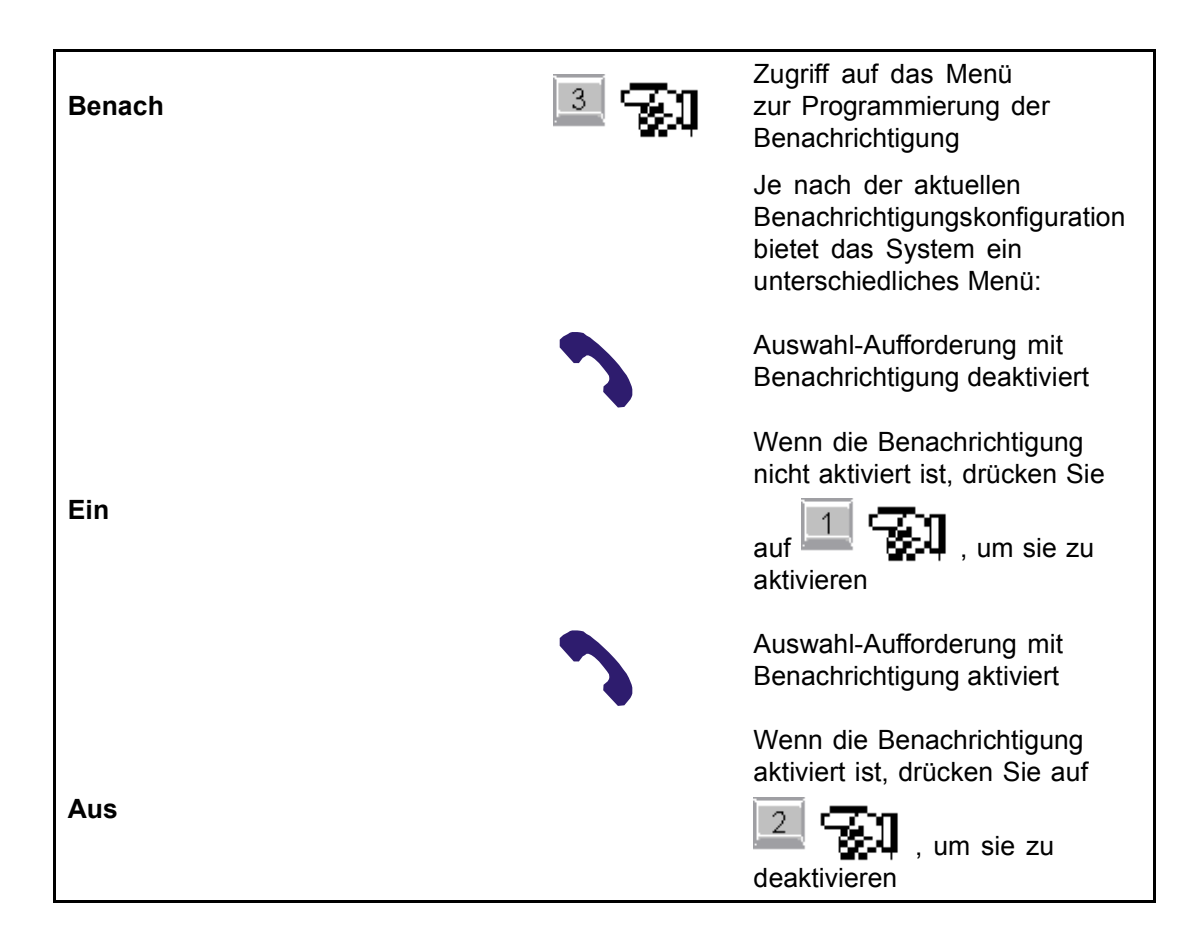

#### **8.5 Benachrichtigung w‰hrend einer Gesch‰ftsreise**

Die Möglichkeit, während einer Geschäftsreise über das Eintreffen einer neuen Nachricht informiert zu werden, kann Ihnen vom Administrator gewährt werden.

Wenn Ihnen diese Möglichkeit gewährt wird und nur wenn der Empfänger der Benachrichtigung ein Apparat ist, weist ihr der Administrator eine der folgenden Konfigurationen zu:

- Nur Benachrichtigung, Sie müssen zurückrufen, um den Inhalt der Nachricht zu erfahren,
- Benachrichtigung und Zugriff auf Ihre Sprachbox, Sie können gleich beim Anruf den Inhalt der Nachricht erfahren.

# *Persönliche Optionen*

#### <span id="page-40-0"></span>**8.5.1 Nur Benachrichtigung**

#### *8.5.1.1 Benachrichtigung*

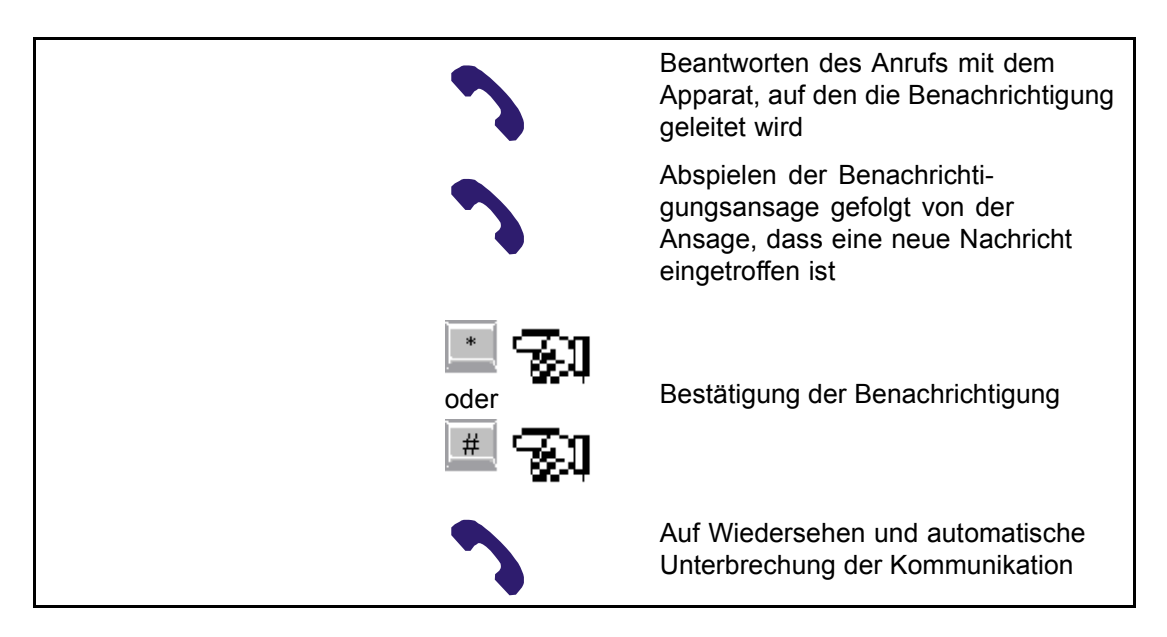

#### *8.5.1.2 R¸ckruf der Sprachbox*

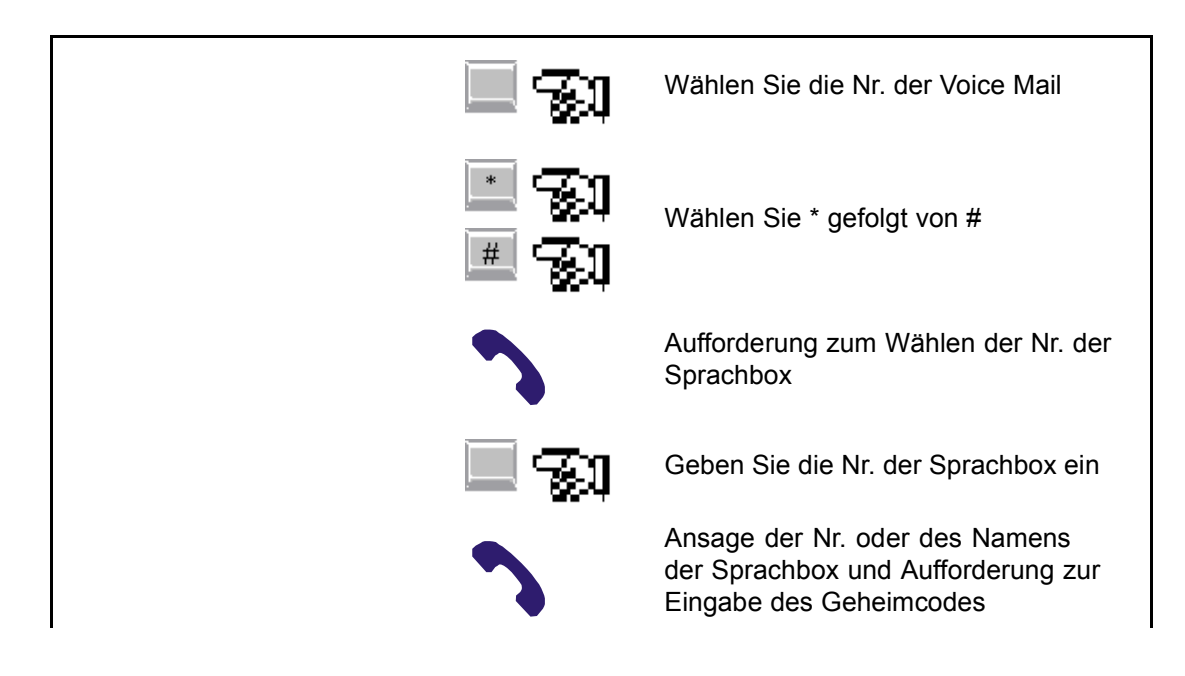

<span id="page-41-0"></span>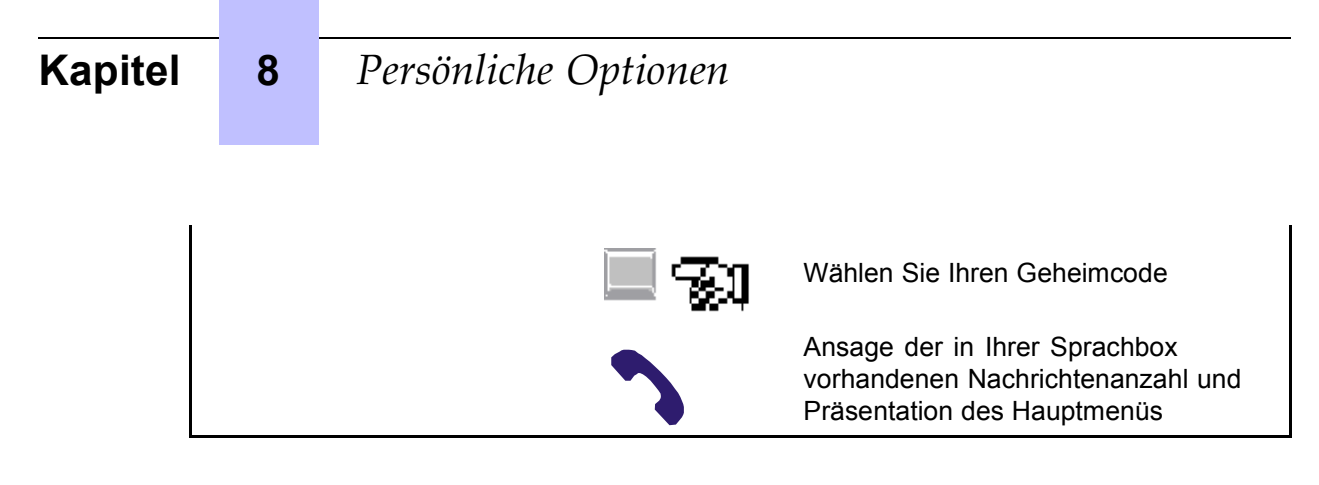

#### **8.5.2 Benachrichtigung und automatischer Zugriff auf Ihre Sprachbox**

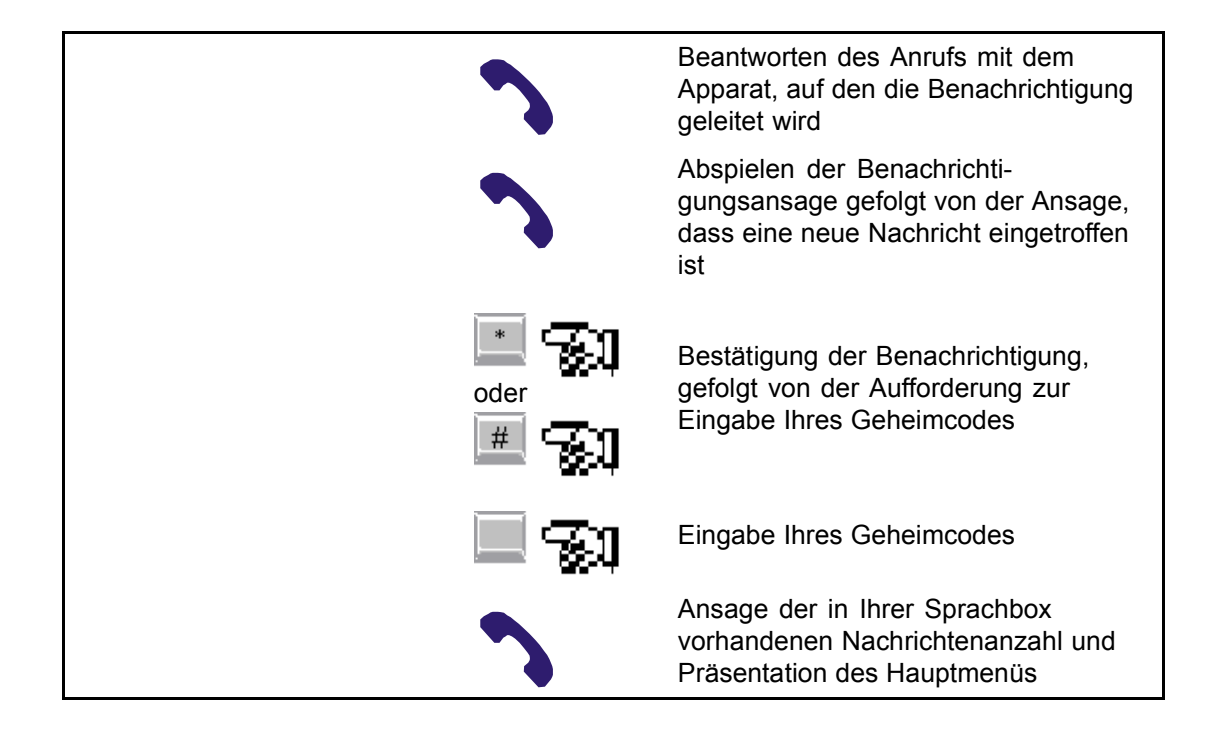

<span id="page-42-0"></span>9

Notizen

#### **Adressbuch**  $9.1$

Telefonnummer der Voice Mail: \_\_\_\_\_\_\_\_\_\_\_\_\_\_\_\_\_\_\_\_\_\_\_\_

#### Andere Sprachbox-Nummern  $9.2$

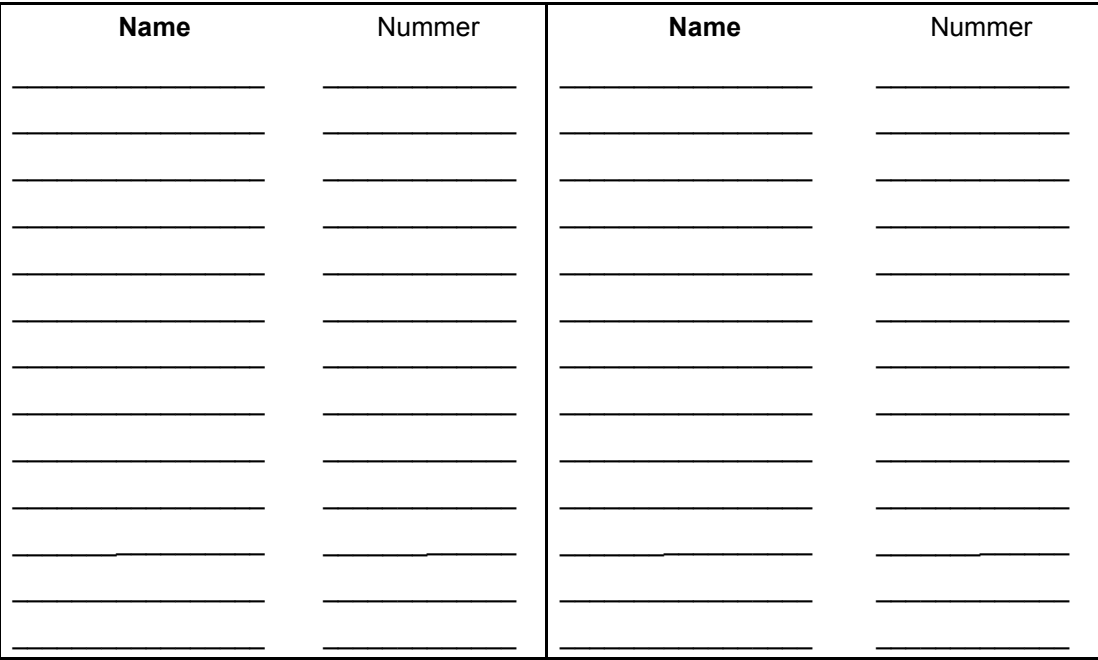

#### Verwendungsübersicht 9.3

In der nachfolgenden Übersicht stellen die eingerahmten Abkürzungen die zu verwendenden dynamischen Tasten dar.

## **Kapitel 9** *Notizen*

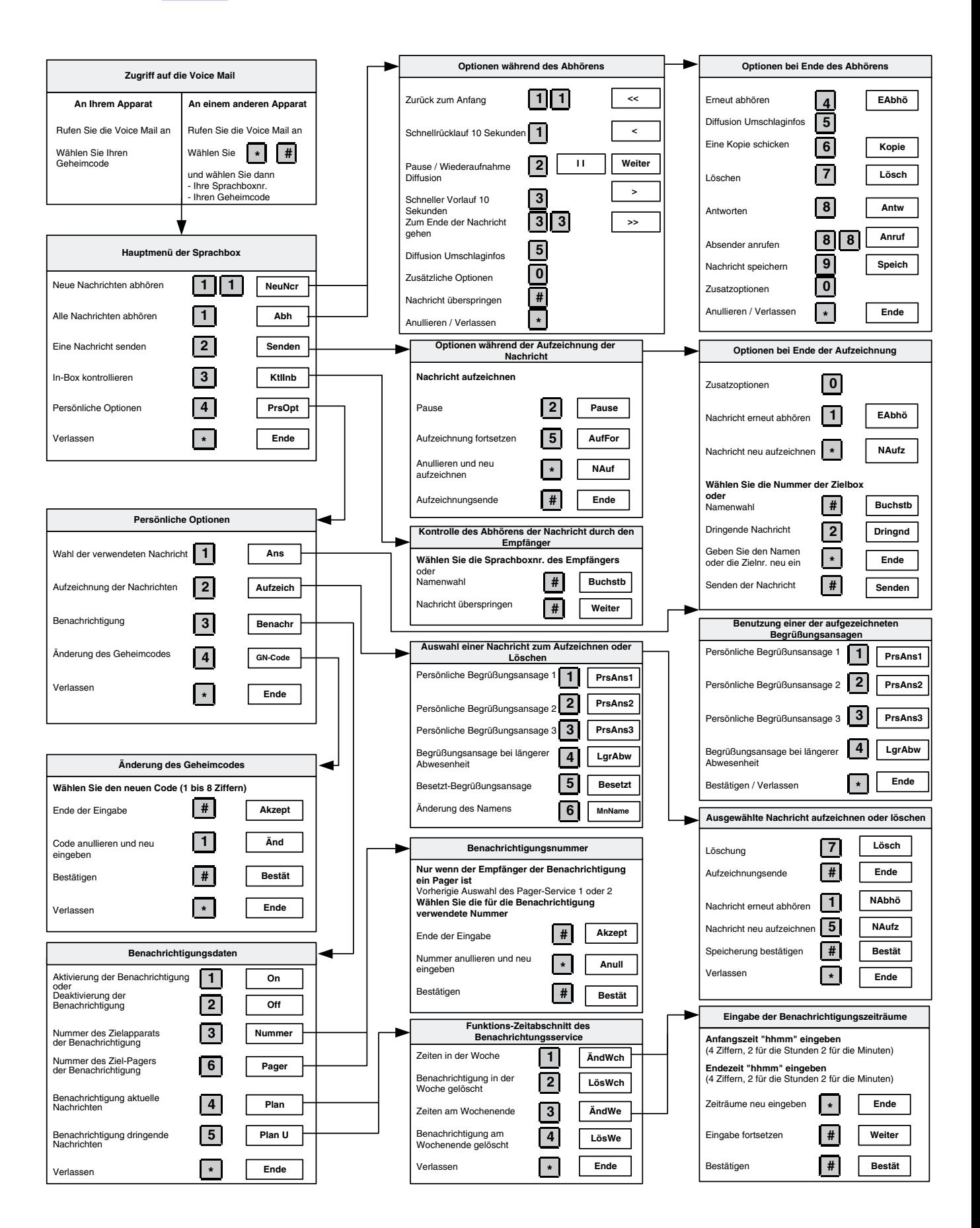